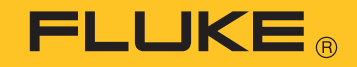

# **725Ex**  Multifunction Process Calibrator

Manual de uso

January 2005 Rev. 3, 3/18 (Spanish) © 2005-2018 Fluke Corporation, All rights reserved. Specifications are subject to change without notice. All product names are trademarks of their respective companies.

### **GARANTÍA LIMITADA Y LIMITACIÓN DE RESPONSABILIDAD**

Todo producto de Fluke está garantizado contra defectos en los materiales y en la mano de obra en condiciones normales de utilización y mantenimiento. El periodo de garantía es de tres años y comienza en la fecha de despacho. Las piezas de repuesto, reparaciones y servicios están garantizados por 90 días. Esta garantía se extiende sólo al comprador original o al cliente usuario final de un revendedor autorizado por Fluke y no es válida para fusibles, baterías desechables ni para ningún producto que, en opinión de Fluke, haya sido utilizado incorrectamente, modificado, maltratado, contaminado, o sufrido daño accidental o por condiciones anormales de funcionamiento o manipulación. Fluke garantiza que el software funcionará substancialmente de acuerdo con sus especificaciones funcionales durante 90 días y que ha sido grabado correctamente en un medio magnético sin defectos. Fluke no garantiza que el software no contenga errores ni que operará permanentemente.

Los revendedores autorizados por Fluke podrán extender esta garantía solamente a los Compradores finales de productos nuevos y sin uso previo, pero carecen de autoridad para extender una garantía mayor o diferente en nombre de Fluke. El soporte técnico en garantía está disponible sólo si el producto se compró a través de un centro de distribución autorizado por Fluke o si el comprador pagó el precio internacional correspondiente. Cuando un producto comprado en un país sea enviado a otro país para su reparación, Fluke se reserva el derecho de facturar al Comprador los gastos de importación de las reparaciones/repuestos.

La obligación de Fluke de acuerdo con la garantía está limitada, a discreción de Fluke, al reembolso del precio de compra, la reparación gratuita o el reemplazo de un producto defectuoso que sea devuelto a un centro de servicio autorizado de Fluke dentro del periodo de garantía.

Para obtener servicio de garantía, póngase en contacto con el centro de servicio autorizado por Fluke más cercano para obtener la información correspondiente a la autorización de la devolución, después envíe el producto a ese centro de servicio, con una descripción del fallo, con los portes y seguro prepagados (FOB destino). Fluke no se hace responsable de los daños ocurridos durante el transporte. Después de la reparación de garantía, el producto se devolverá al Comprador con los fletes ya pagados (FOB destino). Si Fluke determina que el problema fue debido a negligencia, mala utilización, contaminación, modificación, accidente o una condición anormal de funcionamiento o manipulación, incluidas las fallas por sobretensión causadas por el uso fuera de los valores nominales especificados para el producto, o al desgaste normal de los componentes mecánicos, Fluke preparará una estimación de los costes de reparación y obtendrá la debida autorización antes de comenzar el trabajo. Al concluir la reparación, el producto se devolverá al Comprador con los fletes ya pagados, facturándosele la reparación y los gastos de transporte (FOB en el sitio de despacho).

ESTA GARANTÍA CONSTITUYE LA ÚNICA Y EXCLUSIVA COMPENSACIÓN DEL COMPRADOR Y SUBSTITUYE A TODAS LAS DEMÁS GA-RANTÍAS, EXPRESAS O IMPLÍCITAS, INCLUIDAS, ENTRE OTRAS, TODAS LAS GARANTÍAS IMPLÍCITAS DE COMERCIABILIDAD O IDONEI-DAD PARA UN PROPÓSITO DETERMINADO. FLUKE NO SE RESPONSABILIZA DE PÉRDIDAS NI DAÑOS ESPECIALES, INDIRECTOS, IM-PREVISTOS O CONTINGENTES, INCLUIDA LA PÉRDIDA DE DATOS, QUE SURJAN POR CUALQUIER TIPO DE CAUSA O TEORÍA.

Como algunos países o estados no permiten la limitación de la duración de una garantía implícita ni la exclusión ni limitación de los daños contingentes o resultantes, las limitaciones y exclusiones de esta garantía pueden no regir para todos los Compradores. Si una cláusula de esta Garantía es conceptuada no válida o inaplicable por un tribunal u otra instancia de jurisdicción competente, tal concepto no afectará la validez o aplicabilidad de cualquier otra cláusula.

> Fluke Corporation P.O. Box 9090 Everett, WA 98206-9090 EE.UU.

Fluke Europe B.V. P.O. Box 1186 5602 B.D. Eindhoven Holanda

# **Contenido**

### **Titulo**

### Página

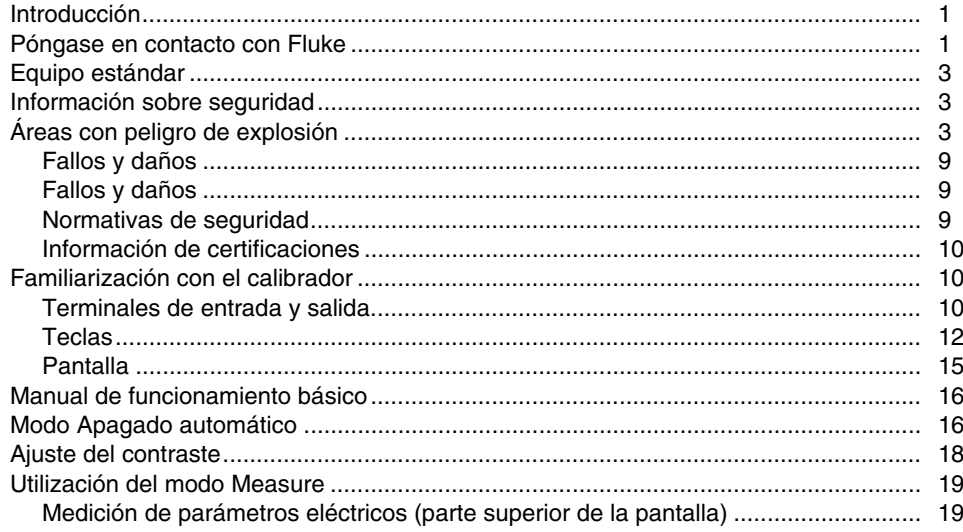

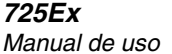

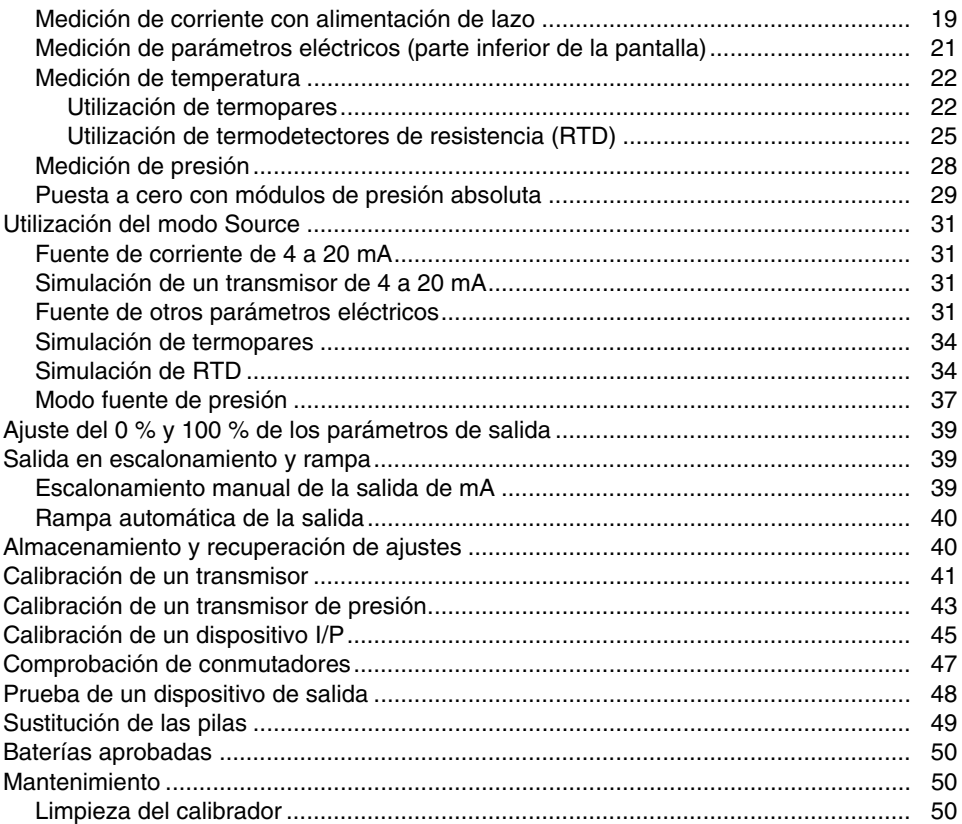

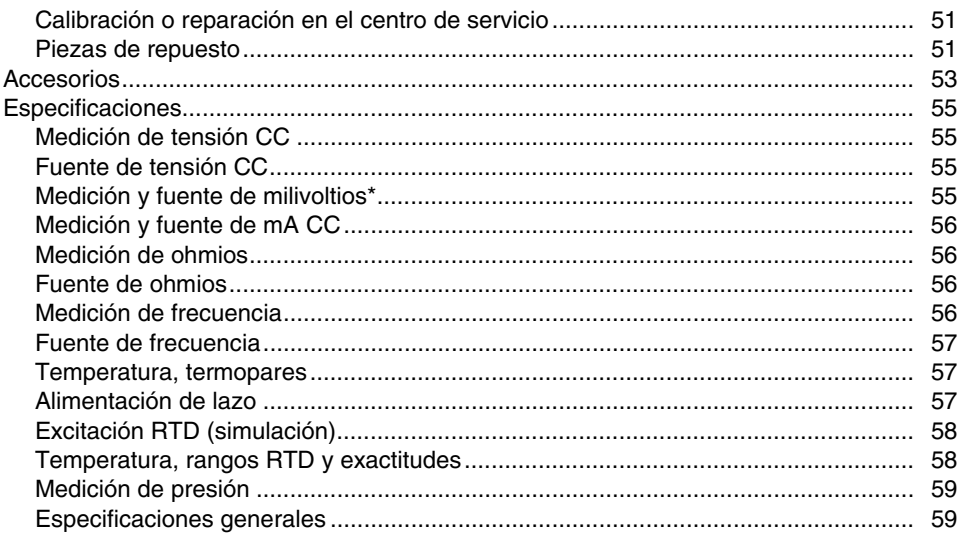

# *Calibrador de procesos multifunción*

### *Introducción*

### W **Advertencia**

#### **Lea la sección "Información sobre seguridad" antes de utilizar el calibrador.**

El calibrador de procesos multifunción Fluke 725Ex (de aquí en adelante "el calibrador") es un instrumento manual a baterías que mide y suministra parámetros eléctricos y físicos. Para obtener un resumen de las funciones de fuente y medición, vea la tabla 1.

Además de las funciones que figuran en la tabla 1, el calibrador tiene las siguientes características y funciones:

- Pantalla dividida La parte superior de la pantalla permite al usuario medir exclusivamente voltios, corriente y presión. La parte inferior de la pantalla permite al usuario medir y generar tensión, corriente, presión, termodetectores de resistencia, termopares, frecuencia y ohmios.
- Calibración de transmisores utilizando la pantalla dividida.
- Un terminal de entrada/salida de termopar (TC) y un bloque isotérmico interno con compensación térmica automática en la unión de referencia.
- Almacenamiento y recuperación de los valores de los ajustes.
- Escalonamiento manual, escalonamiento y rampa automáticos.

## *Póngase en contacto con Fluke*

Para ponerse en contacto con Fluke, llame a uno de los siguientes números de teléfono:

- Asistencia técnica en EE. UU.: 1-800-44-FLUKE (1- 800-443-5853)
- Calibración y reparación en EE. UU.: 1-888-99- FLUKE (1-888-993-5853)
- Canadá: 1-800-36-FLUKE (1-800-363-5853)
- Europa: +31 402-675-200
- Japón: +81-3-6714-3114
- Singapur: +65-6799-5566
- China: +86-400-921-0835
- Desde cualquier otro país: +1-425-446-5500

O bien, visite el sitio web de Fluke en www.fluke.com. Para registrar su producto, visite http://register.fluke.com. Para ver, imprimir o descargar el último suplemento del manual, visite http://us.fluke.com/usen/support/manuals

#### **Tabla 1. Resumen de las funciones de fuente y medición**

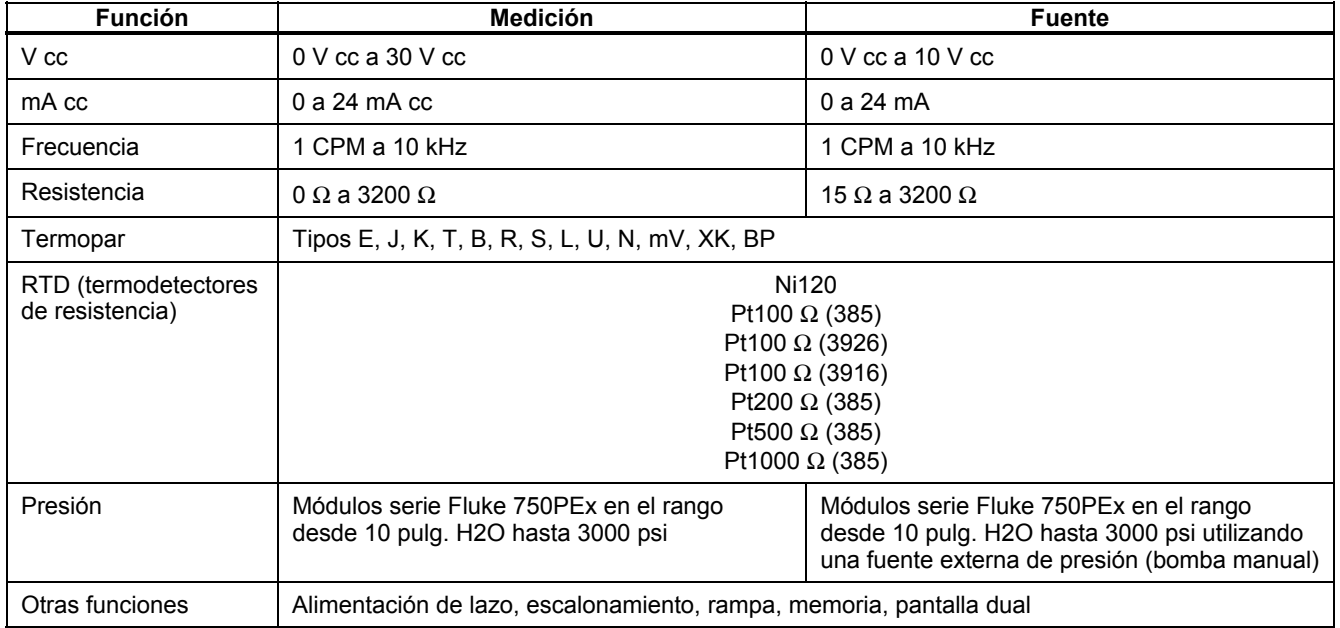

## *Equipo estándar*

Los componentes listados a continuación y mostrados en la figura 1 se suministran junto con el calibrador. Si el calibrador está dañado o si falta alguno de sus elementos, póngase en contacto de inmediato con el lugar en donde fue adquirido. Para pedir repuestos, consulte Repuestos en la tabla 9.

- Cables de prueba TL75 con tapas (un juego)
- Pinzas de conexión (un juego)
- Puntas de prueba con pinzas de conexión superponibles (un juego).
- *Fluke 725Ex CCD*
- *Información sobre seguridad de Fluke 725Ex.*
- 4 baterías AA (instaladas).
- Llave hexagonal de 5/64 pulg., brazo corto.

## *Información sobre seguridad*

Un aviso de **Advertencia** identifica condiciones y acciones que representan peligros para el usuario. Un aviso de **Precaución** identifica condiciones y acciones que podrían causar daños al calibrador o al equipo sometido a prueba.

Los símbolos utilizados en el calibrador y en este manual se explican en la tabla 2.

## *Áreas con peligro de explosión*

El calibrador modelo 725Ex ha sido diseñado para uso en áreas con peligro de explosión, es decir, áreas donde puede haber vapores potencialmente inflamables o explosivos. Estas áreas se conocen como Lugares peligrosos (restringidos) en los Estados Unidos (NFPA 70, artículo 500), Lugares Peligrosos en Canadá (CSA C22.1, sección 18), Atmósferas Potencialmente Explosivas en Europa (Directiva ATEX 2014/34/UE) y Atmósferas con Gas Explosivo en gran parte del resto del mundo. El diseño del calibrador modelo 725Ex es intrínsecamente seguro. Esto significa que al conectar el calibrador 725Ex a equipos que se utilizan dentro de circuitos intrínsecamente seguros no provocará un arco capaz de encenderse, siempre que los parámetros de la entidad estén correctamente ajustados.

El calibrador tiene dos juegos de parámetros. Los parámetros Vmax e Imax muestran la tensión máxima y la corriente máxima que puede conectarse a los terminales del modelo 725Ex sin comprometer la seguridad intrínseca. Por lo general, la tensión y la corriente provendrán de barreras de seguridad intrínseca que suministran energía al equipo de campo, tales como transmisores y posicionadores (dispositivos I/P). Estas barreras se identifican con un parámetro de tensión máxima de circuito abierto (Voc) y un parámetro de corriente máxima de cortocircuito (Isc). El criterio de ajuste requiere que la Voc de la barrera no exceda los 30 V y que la Isc no exceda los 100 mA.

El calibrador constituirá una fuente de tensión y corriente en sí mismo. Cada juego de terminales tiene una clasificación Voc e Isc, tal como se indica en el diagrama de control del calibrador. Al conectar terminales a otro equipo, las clasificaciones Vmax e Imax en el otro equipo deben exceder las de los terminales conectados al calibrador 725Ex.

Además, para hacer coincidir los parámetros de entidad de tensión y corriente, también es necesario verificar que no se hayan superado la capacitancia y la inductancia. Nuevamente, el diagrama de control del calibrador identifica la capacitancia máxima (Ca) y la inductancia máxima (La) permitida en función de la clasificación de la barrera de seguridad intrínseca o de la clasificación del calibrador Ex para los terminales específicos utilizados. Por ejemplo, el diagrama de control del calibrador explica que la capacitancia de cada unidad conectada en el circuito (Ci) más la capacitancia del cable en el circuito no debe superar la capacitancia máxima permitida (Ca). Utilice un enfoque similar para la inductancia en el circuito intrínsecamente seguro.

Al conectar el calibrador en un circuito energizado, es decir, cuando el circuito es alimentado por una barrera intrínsecamente segura, la tensión máxima del circuito utilizada para la evaluación del parámetro de la entidad será la Voc del calibrador o la Voc de la barrera, la que

sea mayor. La corriente máxima será la suma de la Isc del calibrador y la Isc de la barrera. En este caso, se reducirá la inductancia máxima permitida (La). Este valor deberá determinarse mediante las curvas de ignición incluidas en normas tales como CSA C22.2 Nº 157 o UL 913.

Para obtener más información sobre las áreas con peligro de explosión, consulte Definitions and Information Pertaining to Electrical Instruments in Hazardous (Classified) Locations en ANSI/ISA-12.01.01-2013 y Recommended Practice for Wiring Methods for Hazardous (Classified) Locations Instrumentation, Parte 1: de ANSI/ISA-RP12.06.01-2003. Seguridad intrínseca.

## W **Advertencia**

**Para evitar incendios, explosiones o lesiones personales:** 

- **Utilice este calibrador únicamente tal como se describe en este Manual de uso y en el diagrama conceptual de control 725Ex de Fluke; en caso contrario, la protección provista por el mismo podría verse afectada.**
- **Inspeccione el calibrador antes de utilizarlo. No lo utilice si parece estar dañado.**
- **Verifique las puntas de prueba para comprobar su continuidad y ver si el aislamiento se encuentra dañado o hay partes metálicas expuestas. Reemplace las puntas de prueba dañadas.**
- **Al utilizar las sondas, mantenga siempre los dedos detrás de los protectores correspondientes.**
- **Nunca aplique más de 30,0 V entre los terminales de entrada ni entre cualquiera de los terminales y la conexión a tierra.**
- **La aplicación de más de 30,0 V a los terminales de entrada invalida la aprobación Ex del calibrador y podría ocasionar daños permanentes en el calibrador que impidan continuar utilizándolo.**
- **Utilice los terminales, el modo y el rango adecuados para la aplicación de medición o de alimentación correspondiente.**
- **Para evitar dañar el dispositivo que se vaya a probar, asegúrese de que el calibrador esté en el modo correcto antes de conectar las puntas de prueba.**
- **Nunca abra la caja del calibrador. La apertura de la misma invalida la aprobación Ex del calibrador.**
- **Asegúrese de que la tapa de la batería esté cerrada y bloqueada antes de entrar en un área con peligro de explosión o de utilizar el calibrador. Consulte "Áreas con peligro de explosión".**
- **Retire el calibrador del área con peligro de explosión antes de abrir la tapa de la batería. Consulte "Áreas con peligro de explosión".**
- **Antes de quitar la cubierta de la batería retire las puntas de prueba del calibrador.**
- **Al efectuar mantenimiento en el calibrador, utilice solamente los repuestos especificados. No abra la caja del calibrador. La apertura de la misma invalida la aprobación Ex del calibrador.**
- **No permita que ingrese agua al interior de la caja.**
- **No utilice el calibrador en presencia de polvo explosivo.**

#### *725Ex Manual de uso*

- **Al utilizar un módulo de presión, asegúrese que la línea de presión del proceso esté cerrada y despresurizada antes de conectarla o desconectarla del módulo de presión.**
- **Utilice cuatro baterías AA instaladas correctamente para alimentar el calibrador.**
- **Utilice solamente las baterías indicadas en la tabla 8.**
- **Desconecte las puntas de prueba del circuito que esté probando antes de cambiar a otra función de medición o de alimentación.**
- **Cuando se mida la presión de gases tóxicos o inflamables, debe tenerse cuidado de minimizar la posibilidad de pérdidas: Confirme que todas las conexiones de presión estén adecuadamente selladas.**
- **No usar en entornos húmedos o mojados.**

## W**Precaución**

**Para evitar daños posibles al calibrador o al equipo que se vaya a probar:** 

- **Desconecte la alimentación eléctrica y descargue todos los condensadores de alta tensión antes de efectuar pruebas de resistencia o continuidad.**
- **Utilice los conectores, funciones y rangos correctos para el tipo de medición realizada o fuente utilizada.**
- **Los terminales de medición/alimentación del calibrador son sensibles a descargas electrostáticas (ESD) a niveles superiores a ±2 kV. El calibrador puede experimentar pérdida temporal de la funcionalidad de medición o alimentación. Esto puede requerir restablecer el funcionamiento del producto o provocar daños permanentes en el calibrador. Por lo general, las descargas electrostáticas solo se producen si se conectan las puntas de prueba a los circuitos que se van a medir o si se tiene una gran carga estática y se tocan los terminales del calibrador. La causa más común de las descargas electrostáticas es que el usuario ha transportado el calibrador sobre una alfombra, o cualquier otra actividad triboeléctrica similar, antes de conectar el circuito que se va a medir.**

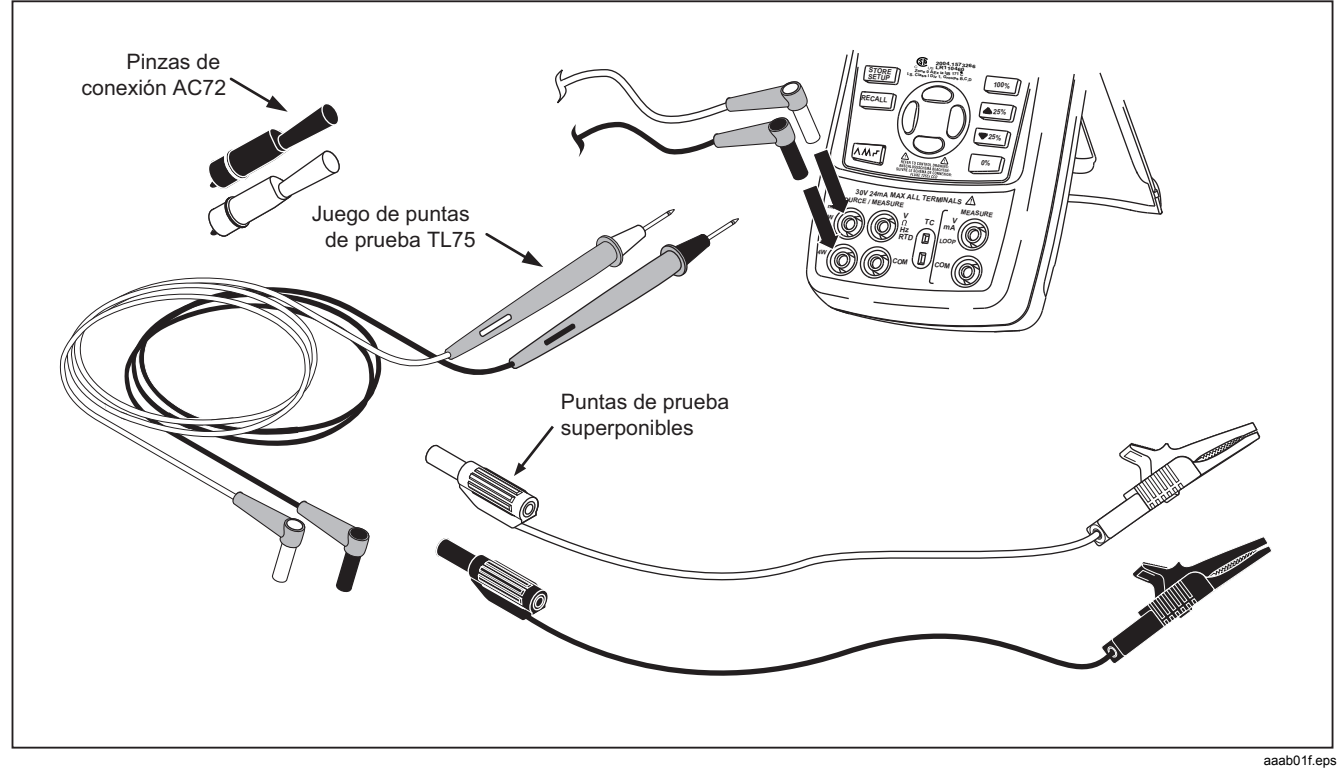

**Figura 1. Equipo estándar** 

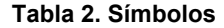

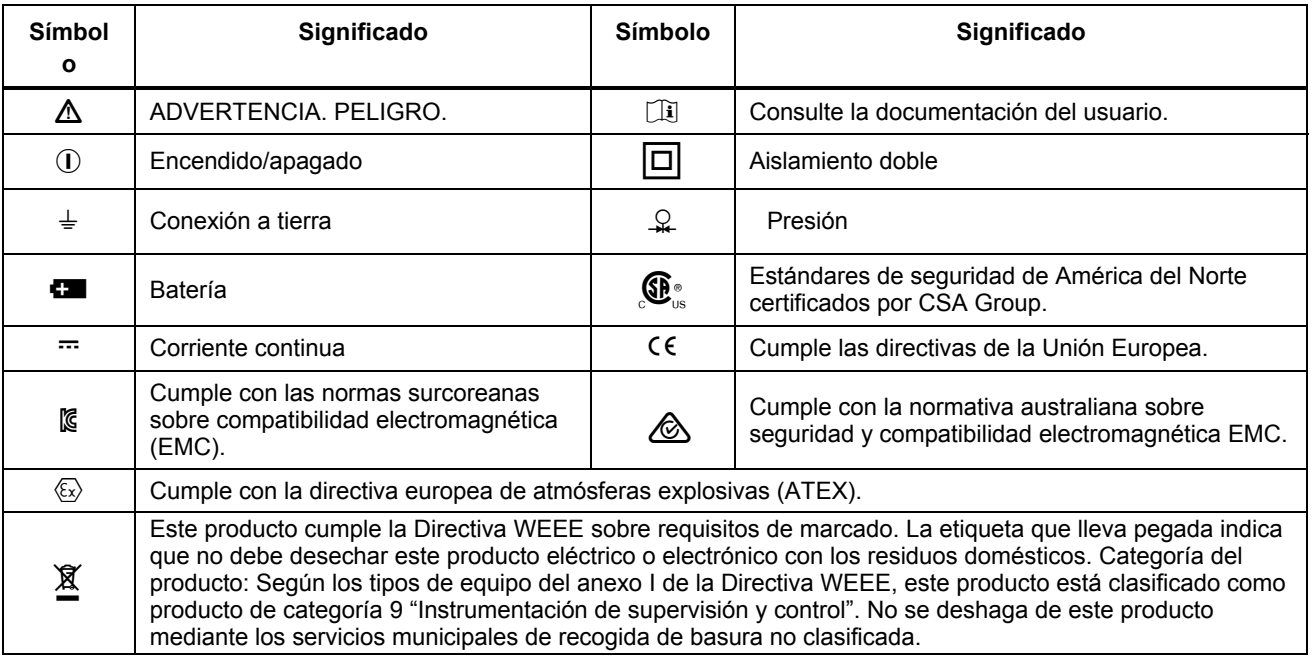

### *Fallos y daños*

La aplicación de una tensión de más de 30 V a la entrada del calibrador invalida su aprobación para uso en atmósferas explosivas y podría afectar negativamente su funcionamiento seguro en un área con peligro de explosión. Consulte "Áreas con peligro de explosión".

Si hubiera cualquier razón para sospechar de que ha resultado afectado el funcionamiento seguro del calibrador, se deberá dejar de utilizar el mismo inmediatamente y se deberán tomar medidas de precaución para evitar cualquier uso posterior del calibrador en un área con peligro de explosión. Consulte *Áreas con peligro de explosión*.

Cumpla absolutamente con todas las instrucciones, advertencias y precauciones contenidas en este manual. En caso de dudas debidas a errores de traducción y/o impresión, consulte el manual original del usuario en idioma inglés.

Las características de seguridad y la integridad del calibrador pueden verse comprometidas por cualquiera de las siguientes razones:

- Daños externos a la caja
- Daños internos al calibrador
- Exposición a cargas eléctricas excesivas
- Almacenamiento incorrecto del calibrador
- Daños sufridos en tránsito
- Marcas de certificación ilegibles
- Errores de funcionamiento
- Se superan las limitaciones permitidas
- Tienen lugar errores de funcionamiento o inexactitudes evidentes de medición que impiden seguir efectuando mediciones con el calibrador
- Apertura de la caja

### *Normativas de seguridad*

El uso del calibrador cumple con los requisitos de las normas siempre y cuando el usuario respete y aplique los requisitos indicados en dichas normas y se evite el uso incorrecto e inadecuado del calibrador.

- El uso se debe restringir a los parámetros de aplicación especificados.
- No abra el calibrador.
- No retire ni instale las baterías dentro de un área con peligro de explosión. Consulte "Áreas con peligro de explosión".
- No transporte baterías adicionales dentro de un área con peligro de explosión. Consulte "Áreas con peligro de explosión".
- Utilice únicamente baterías de tipo comprobado. El empleo de cualquier otra batería invalidará la aprobación Ex y representará un riesgo de seguridad.

#### *725Ex Manual de uso*

- No utilice el calibrador en ningún circuito donde la tensión o los transitorios excedan los 30 V.
- Utilice el calibrador únicamente en circuitos con parámetros de entidad compatibles. Al utilizar el calibrador en un área con peligro de explosión, a menos que sepa que es una zona segura, no conecte el dispositivo a ningún circuito que exceda los parámetros de entidad definidos en el diagrama de control del Fluke 725Ex. Consulte *Áreas con peligro de explosión*.

#### *Información de certificaciones*

- CE  $\otimes$  II 1 G Ex ia IIB 171 °C IECEx SIR 17.0087X SIRA 17ATEX2368 X
- $\mathbb{G}^{\bullet}$  Clase I Div. 1 Grupos B, C y D Clase I Zona 0 Aex/Ex ia IIB 171 °C
- Ta = -10 °C… +55 °C
- Fabricado por Fluke Corporation 6920 Seaway Blvd. Everett, WA 98203, EE. UU.

## *Familiarización con el calibrador*

### *Terminales de entrada y salida*

La figura 2 muestra los terminales de entrada y salida del calibrador. La tabla 3 explica su utilización.

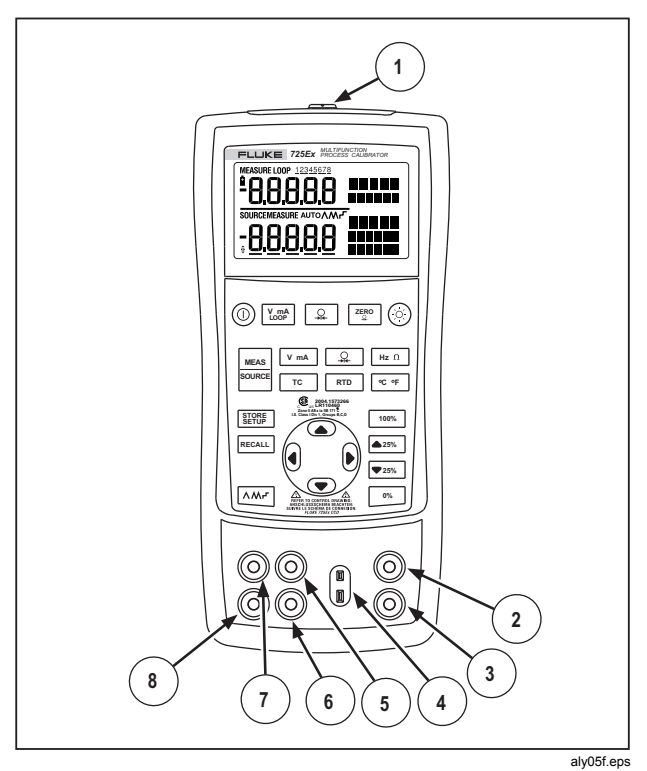

**Figura 2. Terminales y conectores de entrada/salida** 

### **Tabla 3. Terminales y conectores de entrada/salida**

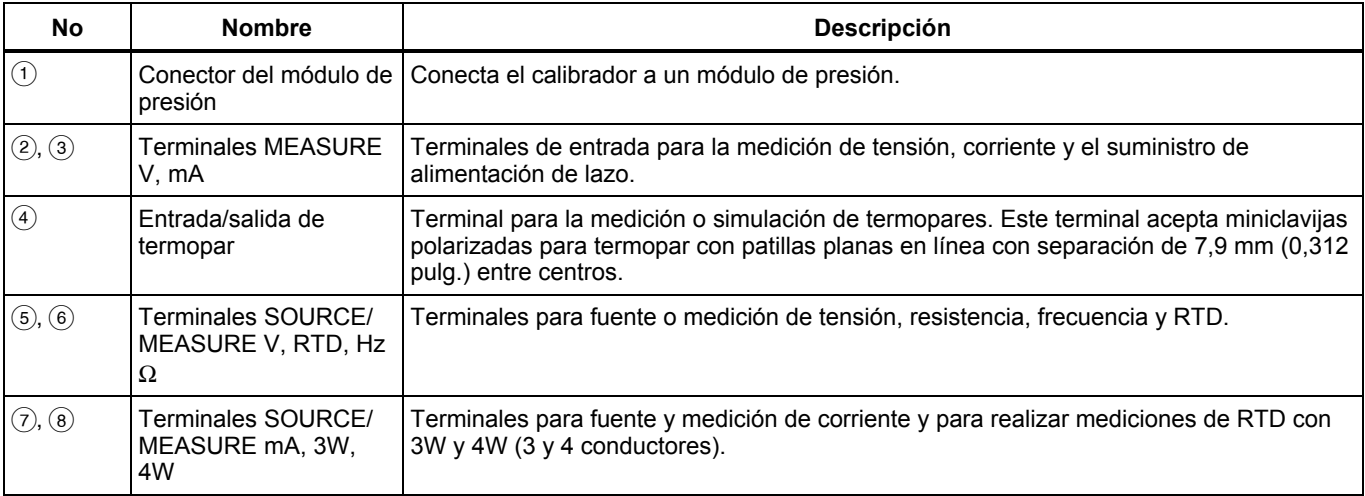

### *Teclas*

La figura 3 muestra las teclas del calibrador y la tabla 4 explica su utilización.

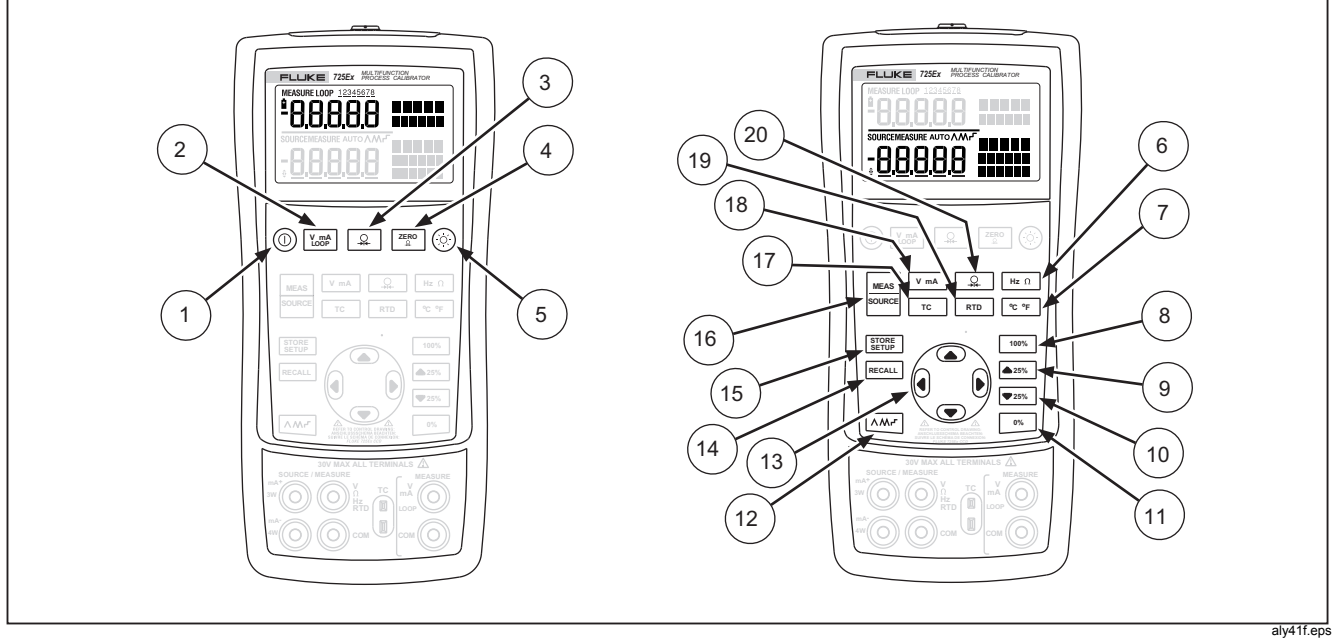

**Figura 3. Teclas** 

### *725Ex Manual de uso*

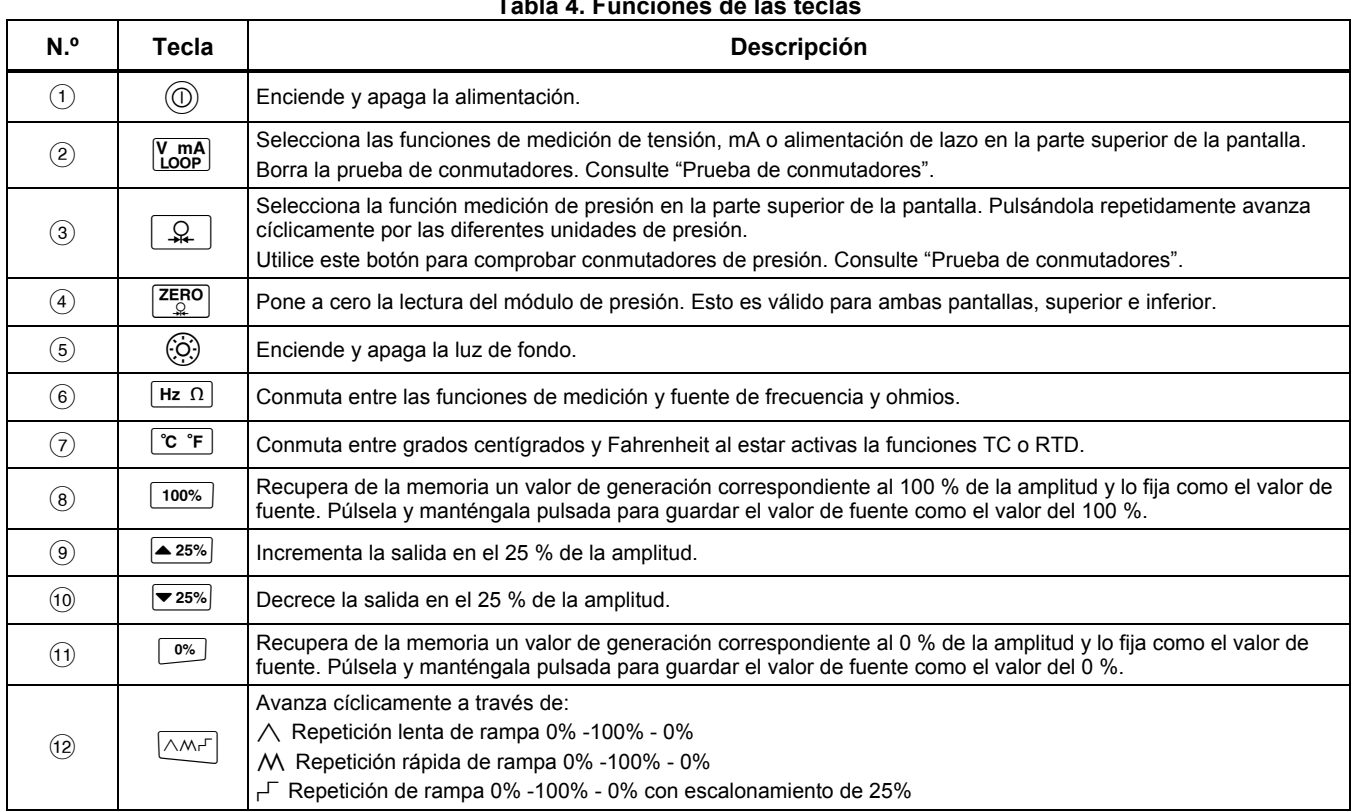

### **Tabla 4. Funciones de las teclas**

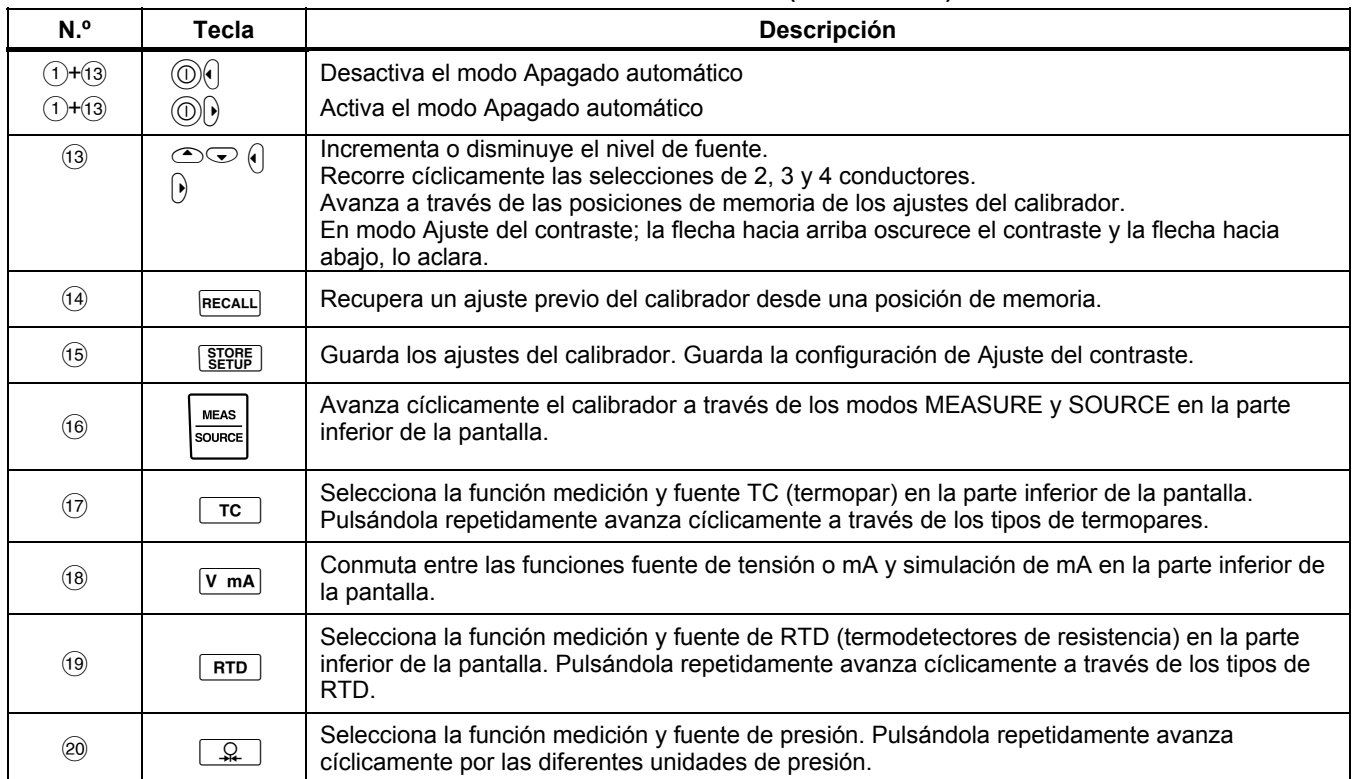

### **Tabla 4. Funciones de las teclas (continuación)**

### *Pantalla*

La figura 4 muestra los elementos de la pantalla.

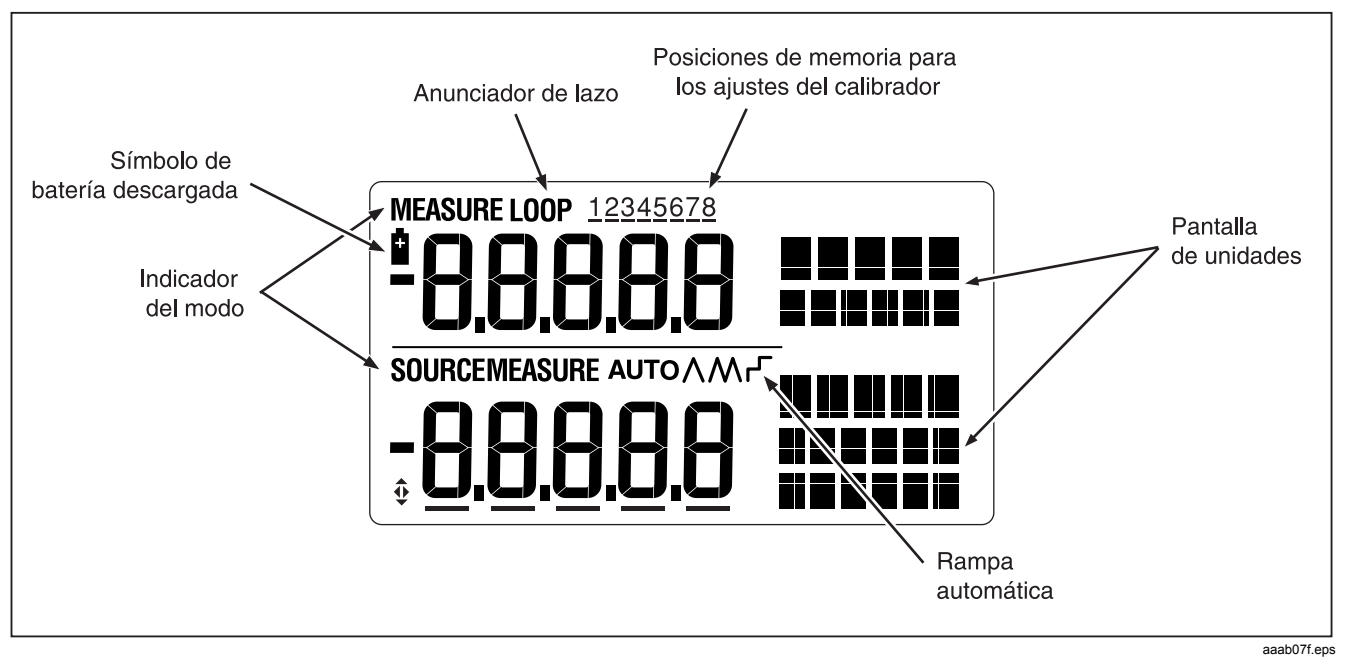

**Figura 4. Elementos de una pantalla típica** 

### *Manual de funcionamiento básico*

Esta sección describe algunas operaciones básicas del calibrador.

Proceda como sigue para realizar una prueba tensión a tensión:

- 1. Conecte la salida de tensión del calibrador a su entrada de tensión tal como se muestra en la figura 5.
- 2. Pulse  $\circled{0}$  para encender el calibrador. Pulse  $\overline{V_{\text{loop}}}^{\text{mA}}$ para seleccionar tensión cc (parte superior de la pantalla).
- 3. Si es necesario, pulse somer para activar el modo SOURCE (parte inferior de la pantalla). El calibrador continúa midiendo tensión cc y las mediciones activas se pueden ver en la parte superior de la pantalla.
- 4. Pulse para seleccionar la determinación de valores de voltaje de CC. [V mA]
- 5. Pulse  $\left( \left( \gamma \right)$  para seleccionar un dígito a cambiar. Pulse  $\bigcirc$  para seleccionar 1 V para el valor de salida. Pulse y mantenga pulsada  $\sim$  para introducir 1 V como el valor correspondiente a 0 %.
- 6. Pulse  $\degree$  para incrementar la salida a 5 V. Pulse y mantenga pulsada  $100\%$  para introducir 5 V como el valor correspondiente al 100 %.
- 7. Pulse  $\triangle$  25%  $\sqrt{25\%}$  para desplazarse entre 0 y 100 % en incrementos del 25 %.

## *Modo Apagado automático*

El calibrador viene con el modo Apagado automático activado y configurado en una duración de 30 minutos (que se visualiza durante 1 segundo al encender por primera vez el calibrador). Al activar el modo Apagado automático, el calibrador se apagará automáticamente después de transcurrido cierto tiempo desde la última vez que se pulsó una tecla. Para desactivar el modo Apagado automático, pulse  $\circledcirc$  y  $\circ$  simultáneamente. Para activarlo, pulse  $\circledcirc \vee \circledcirc$  simultáneamente. Para ajustar el tiempo que debe transcurrir antes de apagarse, pulse  $\circledcirc \vee \circledcirc$ simultáneamente, y luego  $\textcircled{y}/\text{o}$   $\textcircled{z}$  para ajustarlo entre 1 y 30 minutos.

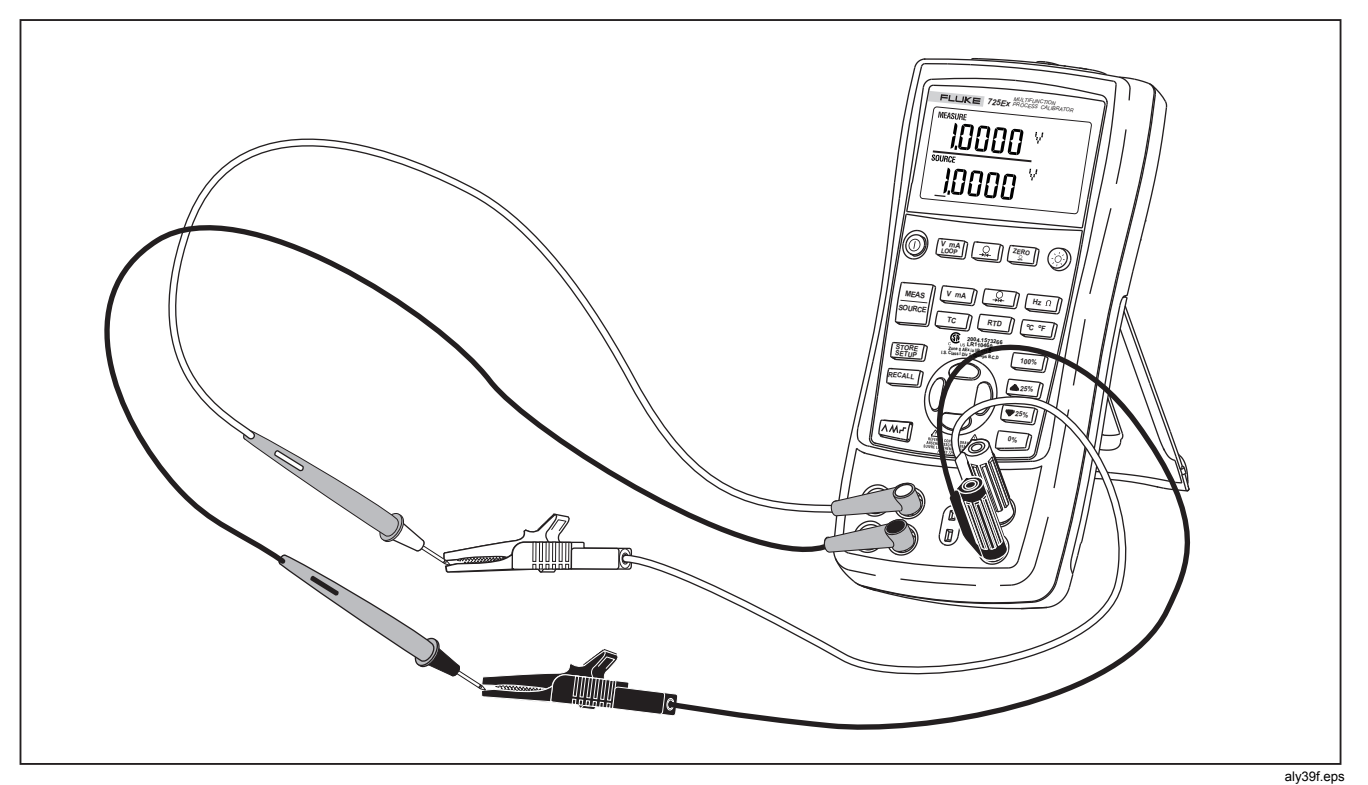

**Figura 5. Prueba tensión a tensión** 

## *Ajuste del contraste*

Para ajustar el contraste, proceda de la siguiente manera:

- 1. Pulse  $\circledS$  y  $\circledS$  hasta que aparezca Ajuste del contraste, tal como se ilustra en la figura 6.
- 2. Mantenga pulsado  $\supseteq$  para oscurecer el contraste.
- 3. Mantenga pulsado  $\odot$  para aclarar el contraste.
- 4. Pulse **FORD** para guardar el nivel de contraste.

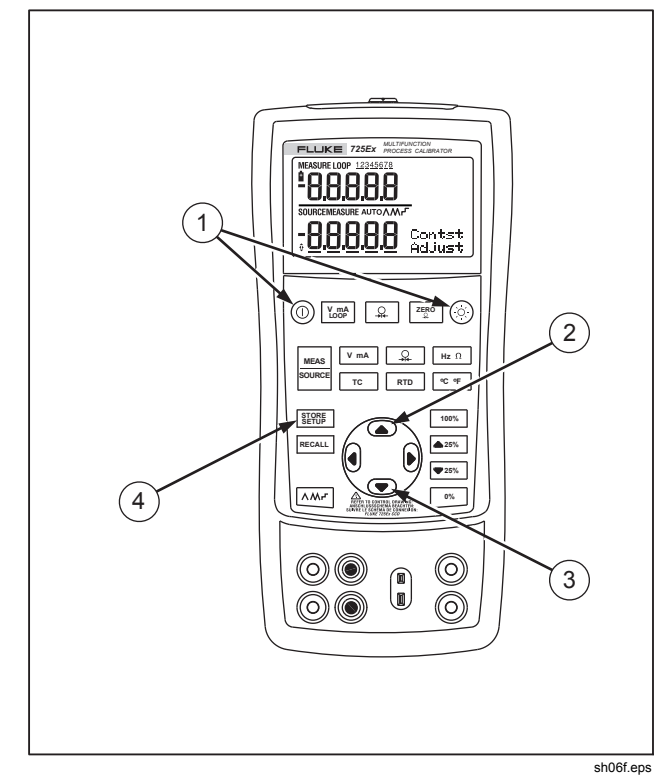

**Figura 6. Ajuste del contraste** 

## *Utilización del modo Measure*

### *Medición de parámetros eléctricos (parte superior de la pantalla)*

Para medir la salida de corriente o tensión de un transmisor o para medir la salida de un instrumento de presión, utilice la parte superior de la pantalla y proceda como sigue:

- 1. Pulse  $\frac{V_{\text{m}}-R}{I_{\text{m}}-R}$  para seleccionar tensión o corriente. La función LOOP no debe estar activada.
- 2. Conecte los conductores tal como se muestra en la figura 7.

### *Medición de corriente con alimentación de lazo*

La función alimentación de lazo activa una fuente de 12 V en serie con el circuito de medición de corriente, permitiendo así probar un transmisor cuando está desconectado del cableado de la planta. Para medir la corriente con la alimentación de lazo, proceda como sigue:

- 1. Conecte el calibrador a los terminales del lazo de corriente del transmisor tal como se muestra en la figura 8.
- 2. Pulse  $\frac{V \cdot mA}{100P}$  mientras el calibrador está en el modo de medición de corriente. Aparece LOOP y se enciende una fuente interna de lazo de 12 V.

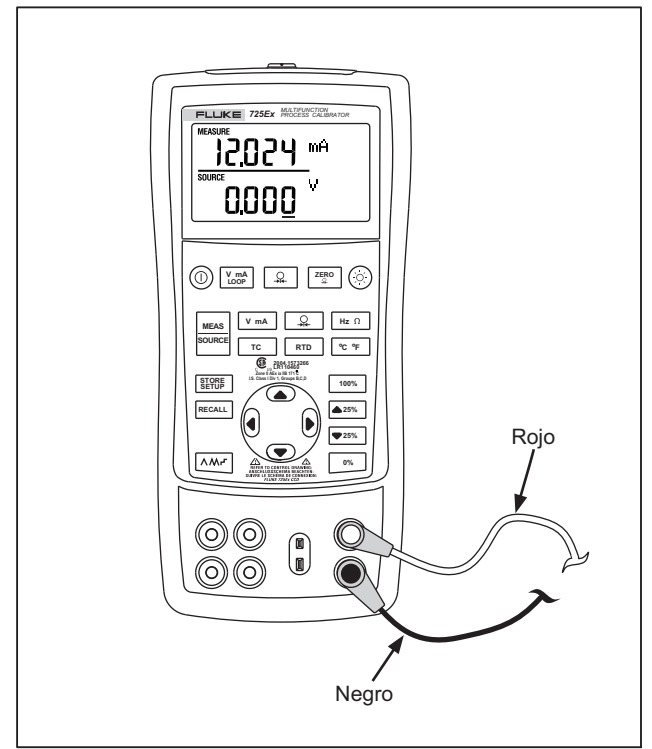

aaab42f.eps

**Figura 7. Medición de la salida de tensión y corriente** 

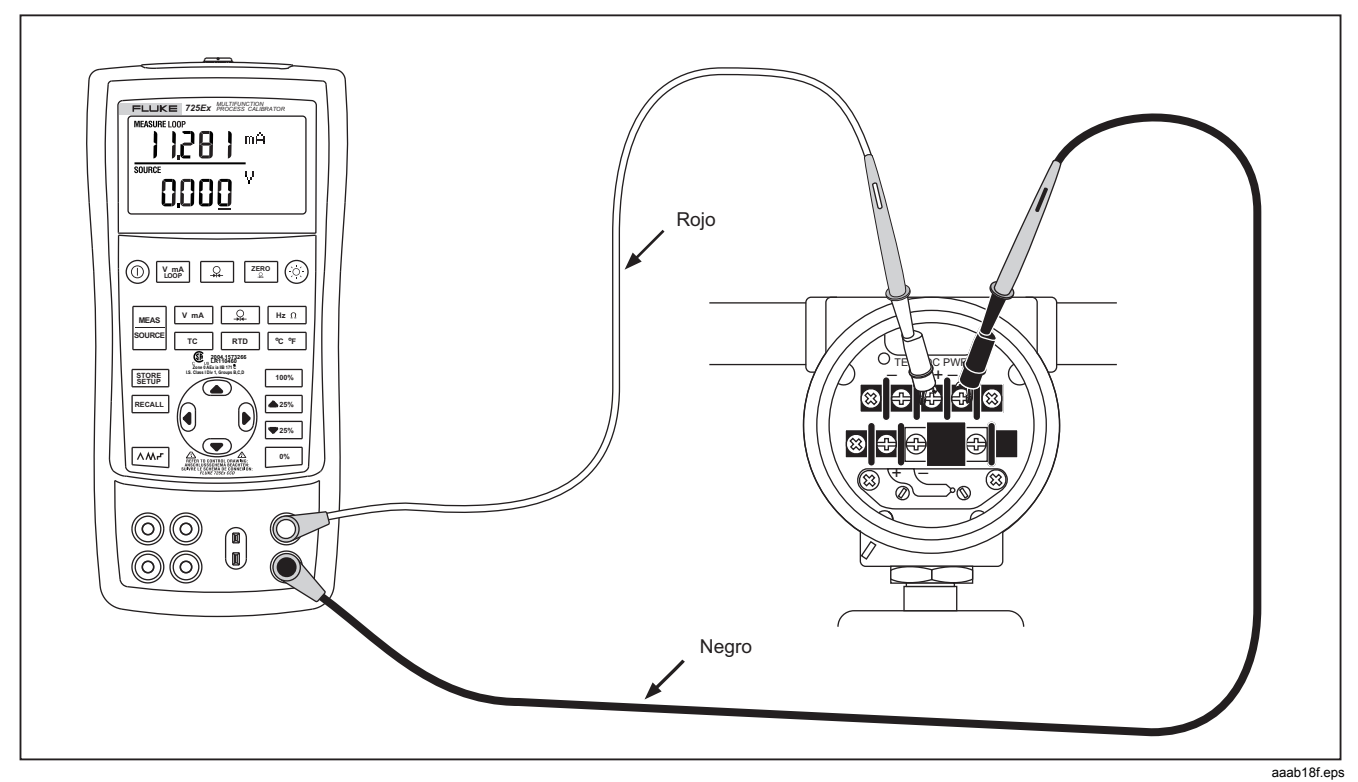

**Figura 8. Conexiones para el suministro de la alimentación de lazo** 

### *Medición de parámetros eléctricos (parte inferior de la pantalla)*

Para medir parámetros eléctricos utilizando la parte inferior de la pantalla, proceda como sigue:

- 1. Conecte el calibrador tal como se muestra en la figura 9.
- 2. Si es necesario, pulse  $\frac{|\text{meas}|}{|\text{source}|}$  para activar el modo MEASURE (parte inferior de la pantalla).
- 3. Pulse  $\sqrt{v_{max}}$  para tensión o corriente continua, o  $\frac{Hz_0}{r}$ para frecuencia o resistencia.

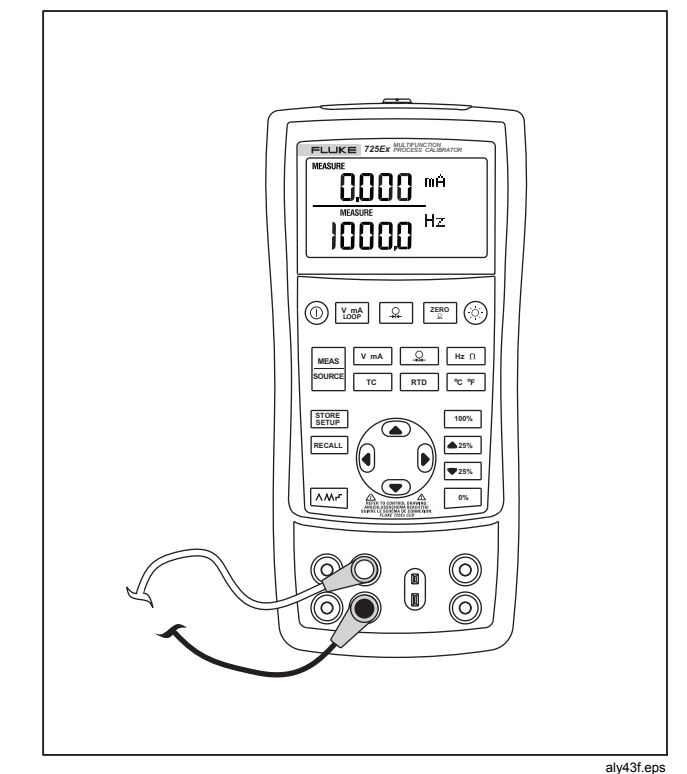

**Figura 9. Medición de parámetros eléctricos** 

### *Medición de temperatura*

#### *Utilización de termopares*

El calibrador es compatible con doce termopares estándar, incluidos los tipos E, N, J, K, T, B, R, S, L, XK, BP y U. La tabla 5 resume los rangos y características de los termopares compatibles.

Para medir temperatura utilizando un termopar, proceda como sigue:

1. Conecte los conductores del termopar a la miniclavija TC apropiada y luego a la entrada/salida TC tal como se muestra en la figura 10.

## W**Precaución**

**Una patilla del termopar es más ancha que la otra. Para evitar dañar el calibrador o el equipo a prueba, no trate de forzar la miniclavija en la polaridad incorrecta.** 

#### *Nota*

*Si el calibrador y la clavija del termopar están a temperaturas diferentes, espere un minuto o más para que se estabilice la temperatura del conector después de insertar la miniclavija en la salida/entrada TC.* 

- 2. Si fuera necesario, presione  $\frac{|\text{meas}|}{|\text{some}|}$  para el modo MEASURE (Medición).
- 3. Pulse  $\lceil \frac{1}{c} \rceil$  para presentar la pantalla TC. Continúe pulsando esta tecla para seleccionar el tipo de termopar deseado.

De ser necesario, puede pulsar  $\epsilon$ <sup> $\epsilon$ </sup> para conmutar entre las escalas de temperatura °C o °F.

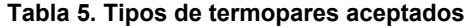

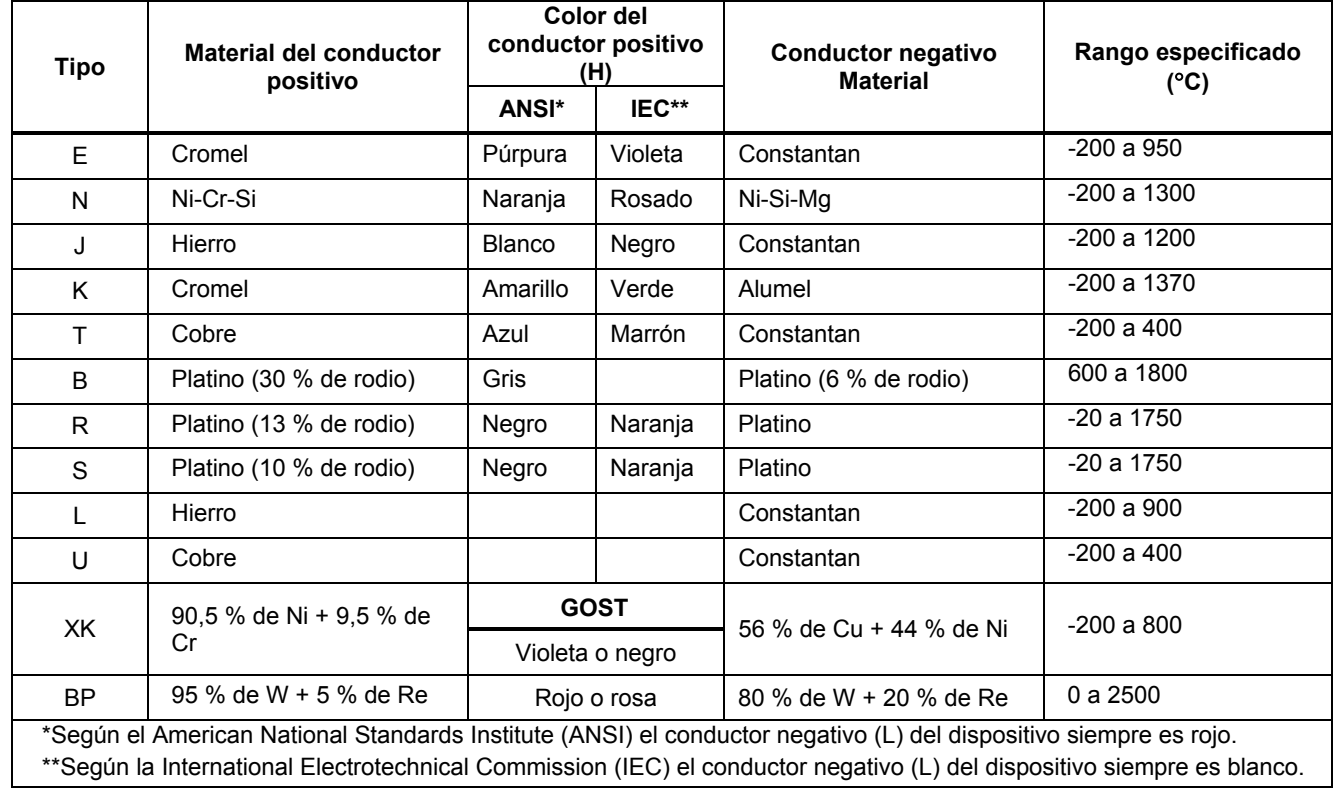

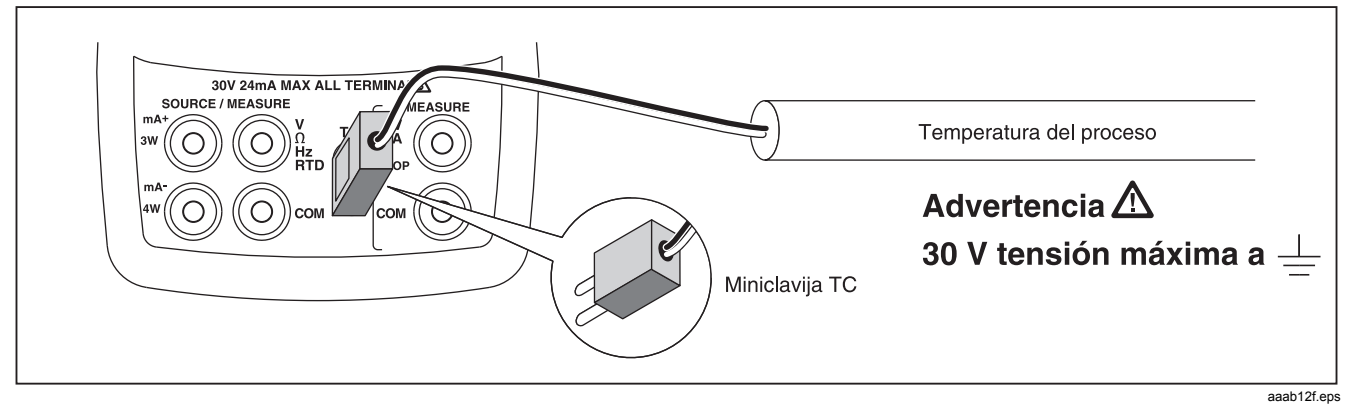

**Figura 10. Medición de la temperatura usando un termopar** 

### *Utilización de termodetectores de resistencia (RTD)*

El calibrador acepta los tipos RTD mostrados en la tabla 6. Los RTD se caracterizan por su resistencia a 0 °C (32 °F), denominada "punto de congelación" o R0. La resistencia más común R<sub>0</sub> es 100 Ω. El calibrador acepta entradas de medición con RTD mediante conexiones con dos, tres o cuatro conductores, siendo la conexión con tres conductores la más común. Una configuración de cuatro conductores proporciona la exactitud más alta, mientras que una de dos conductores proporciona la exactitud más baja para la medición.

Para medir temperatura utilizando una entrada de RTD, proceda como sigue:

Si no estuviese en el modo MEDICION, pulse **e** para pasar a ese modo.

- 1. Pulse  $\boxed{\text{RTD}}$  para presentar la pantalla RTD. Si lo desea, continúe pulsando esta tecla para seleccionar el tipo de RTD deseado.
- 2. Pulse  $\circledcirc$  o  $\circledcirc$  para seleccionar una conexión de 2, 3 ó 4 hilos.
- 3. Conecte el RTD a los terminales de entrada tal como se muestra en la figura 11.
- 4. De ser necesario, puede pulsar  $\mathbb{C}^{\cdot}$  para conmutar entre las escalas de temperatura °C o °F.

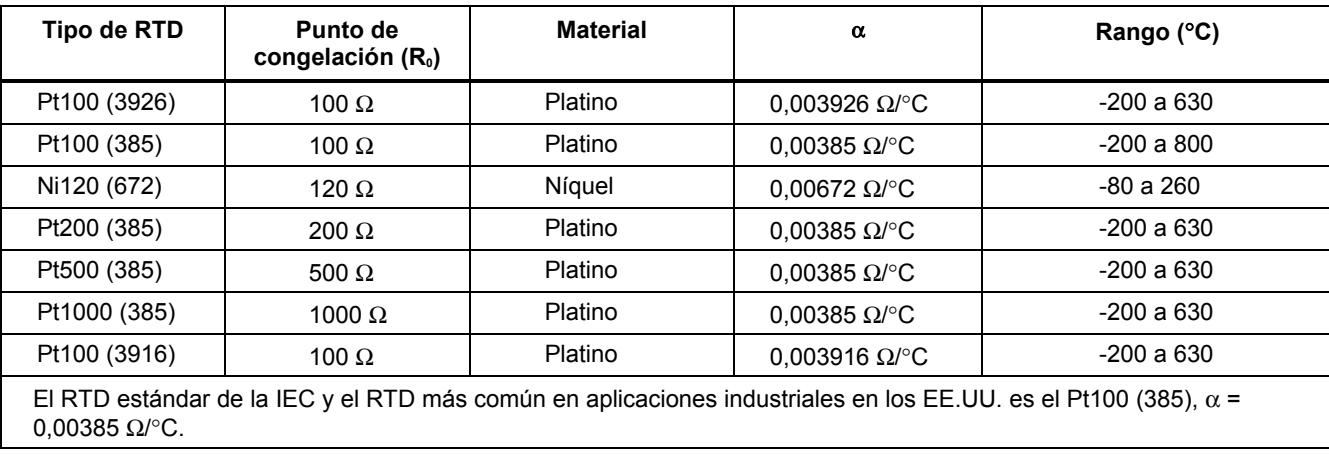

### **Tabla 6. Tipos de RTD aceptados**

*725Ex Manual de uso* 

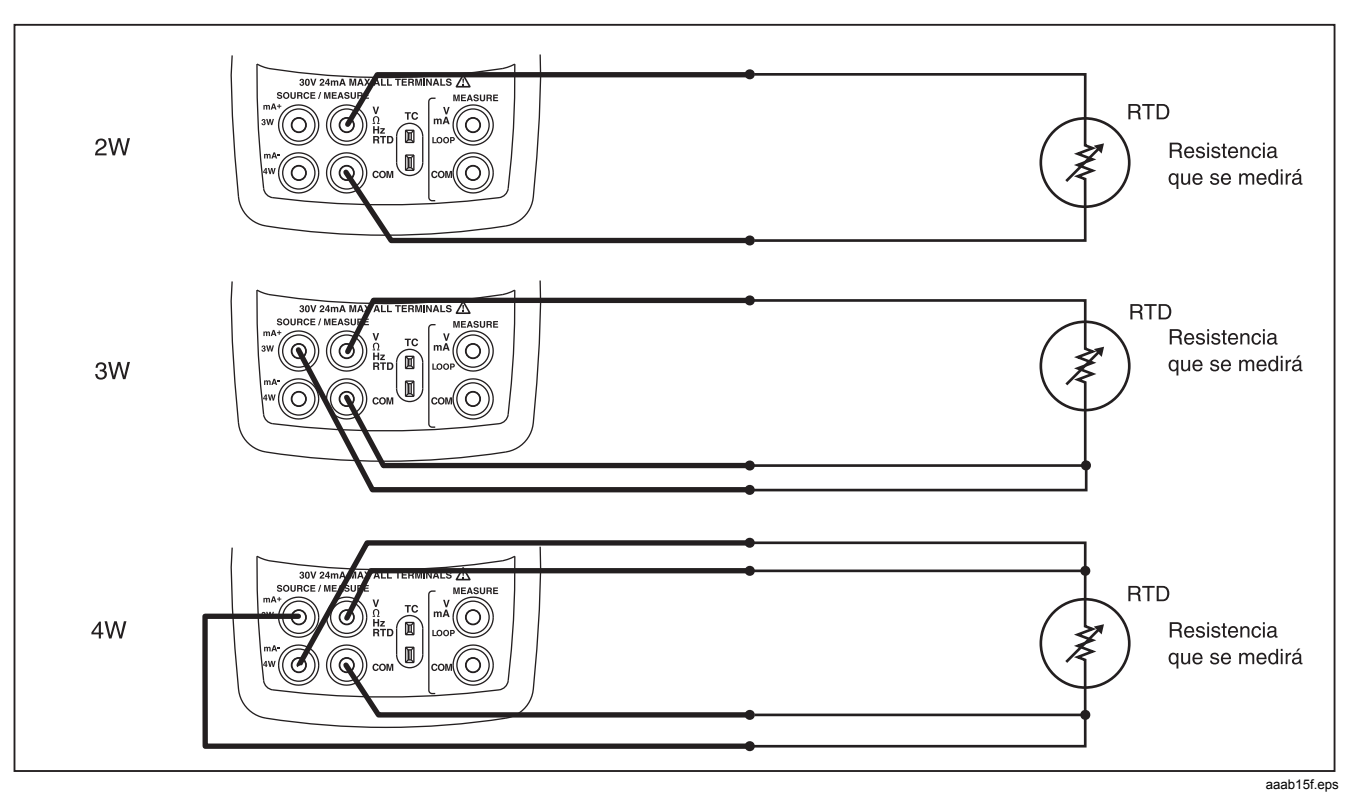

**Figura 11. Medición de temperatura con un RTD, Medición de resistencia bifilar, trifilar y tetrafilar** 

### *Medición de presión*

Fluke distribuye módulos de presión en una variedad de tipos y rangos. Consulte la sección "Accesorios" más adelante en este manual. Antes de utilizar un módulo de presión, lea su hoja de instrucciones. Los módulos varían en el uso, el medio y la exactitud.

La figura 12 muestra los módulos de medición y de presión diferencial. Los módulos diferenciales también funcionan en el modo de medición dejando el acoplamiento de baja presión abierto a la atmósfera.

Para medir presión, conecte el módulo de presión adecuado para la presión de proceso a probar.

Proceda como sigue para medir presión:

## W **Advertencia**

**Para evitar incendios, explosiones o lesiones personales:** 

- **Utilice sólo módulos de presión Fluke.**
- **Para evitar una descarga súbita de presión en un sistema presurizado, cierre la válvula y disminuya lentamente la presión antes de conectar el módulo de presión a la línea presurizada.**

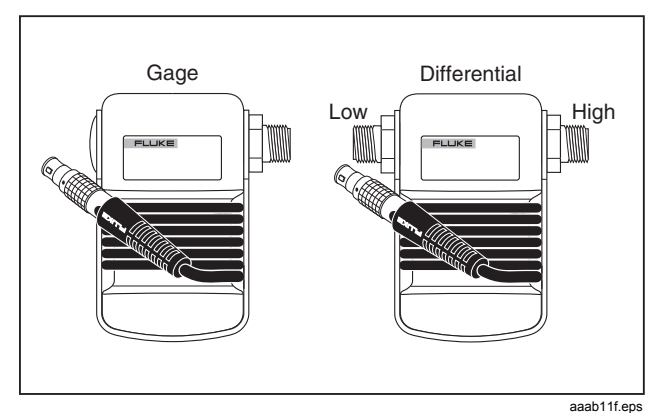

**Figura 12. Módulos de medición y presión diferencial** 

## W**Precaución**

- **Para evitar daños mecánicos al módulo de presión, nunca aplique un par de apriete superior a 10 libras-pie (13,5 Nm) entre los conectores del módulo de presión o entre los conectores y el cuerpo del módulo. Aplique siempre el par de apriete apropiado entre el conector del módulo de presión y los accesorios o adaptadores de conexión.**
- **Para evitar daños al módulo de presión por presión excesiva, nunca aplique una presión superior al valor nominal máximo impreso en el módulo de presión.**
- **Para evitar daños al módulo de presión por corrosión, utilícelo solamente con los materiales especificados. Consulte las recomendaciones impresas en el módulo de presión o la hoja de instrucciones del módulo de presión para conocer las compatibilidades aceptables de los materiales.**
- 1. Conecte un módulo de presión al calibrador tal como se muestra en la figura 13. Las roscas de los módulos aceptan manguitos NPT de 1/4. Utilice el NPT de ¼ al adaptador ISO de ¼ suministrados, si es necesario.
- 2. Pulse  $\boxed{.}$ . El calibrador detecta automáticamente qué módulo de presión está conectado y fija automáticamente el rango correspondiente.
- 3. Ponga a cero el módulo de presión tal como se describe en la hoja de instrucciones del módulo. El procedimiento para poner a cero los módulos varía dependiendo del tipo de módulo, pero todos requieren que se pulse la tecla  $\left| \frac{z_{50}}{z_{5}} \right|$ .

Si lo desea, continúe pulsando  $\boxed{Q}$  para cambiar las unidades de presentación de la presión a psi, mmHg, inHg, cmH<sub>2</sub>O a 4 °C, cmH<sub>2</sub>O a 20 °C, inH<sub>2</sub>O a 4 °C, inH<sub>2</sub>O a 20 °C, inH<sub>2</sub>O a 60 °F, mbar, bar, kg/cm<sup>2</sup>, o kPa.

#### *Puesta a cero con módulos de presión absoluta*

Para poner a cero, ajuste el calibrador para leer una presión conocida. Ésta puede ser la presión barométrica, si se la conoce con exactitud. Un patrón de presión preciso también puede aplicar una presión dentro del rango para cualquier módulo de presión absoluta. Para ajustar la lectura del calibrador, proceda de la siguiente manera:

- 1. Pulse  $[\frac{7E}{60}]$ ; aparecerá REF Adjust a la derecha de la lectura de presión.
- 2. Utilice  $\degree$  para aumentar la lectura del calibrador, o  $\odot$  para disminuirla, a fin de igualar la presión de referencia.
- 3. Pulse  $\frac{7E}{20}$  nuevamente para abandonar el procedimiento de puesta a cero.

El calibrador guarda y vuelve a utilizar automáticamente la corrección del desplazamiento del cero para un módulo de presión absoluta, de modo que no sea necesario que vuelva a poner a cero el módulo cada vez que se utilice.

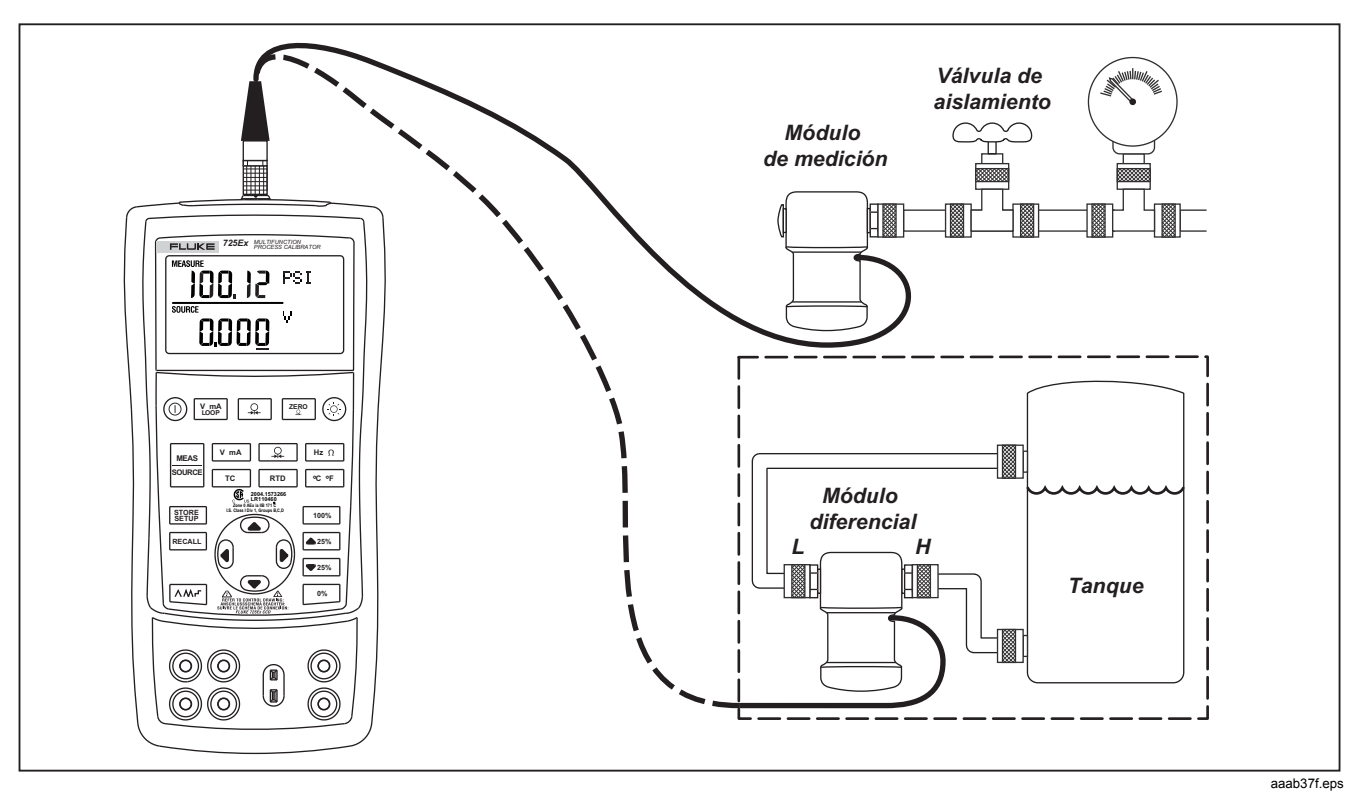

**Figura 13. Conexiones para medir presión** 

## *Utilización del modo Source*

En el modo SOURCE (Fuente), el calibrador genera señales calibradas para probar y calibrar instrumentos de proceso; suministra tensiones, corrientes, frecuencias y resistencias; simula la señal eléctrica de salida de detectores de temperatura por RTD o termopar; y mide la presión de gas de una fuente externa, creando una fuente de presión calibrada.

### *Fuente de corriente de 4 a 20 mA*

Para seleccionar el modo fuente de corriente, proceda como sigue:

- Conecte los conductores de prueba en los terminales mA (columna izquierda).
- 2. Si es necesario, pulse  $\frac{|\text{meas}|}{|\text{source}|}$  para entrar en el modo SOURCE (Fuente).
- 3. Pulse  $\sqrt{v_{max}}$  para seleccionar corriente y pulse las teclas  $\textcircled{y} \nabla$  para introducir el valor deseado para la corriente. Pulse  $\left( \cdot \right)$  y  $\left( \cdot \right)$  para seleccionar un dígito diferente a cambiar.

### *Simulación de un transmisor de 4 a 20 mA*

La simulación es un modo especial de funcionamiento en el cual el calibrador se conecta en un lazo en lugar de un transmisor para suministrar una corriente de prueba de valor conocido y ajustable. Para hacerlo, proceda como sigue:

Conecte la fuente de alimentación de lazo de 12 V tal como se muestra en la figura 14.

- 1. Si es necesario, pulse  $\frac{|\text{meas}|}{|\text{source}|}$  para entrar en el modo SOURCE (Fuente).
- 2. Pulse  $\sqrt{v_{max}}$  hasta que ambos mA y SIM aparezcan en la pantalla.
- 3. Pulse las teclas  $\supset \vee \supset \mathsf{para}$  introducir el valor que desea para la corriente.

#### *Fuente de otros parámetros eléctricos*

El calibrador también puede servir de fuente de voltios, ohmios y frecuencia presentándolos en la parte inferior de la pantalla.

Para seleccionar una función de fuente de un parámetro eléctrico, proceda como sigue:

- 1. Conecte los conductores de prueba tal como se muestra en la figura 15, dependiendo de la función de fuente.
- 2. Si es necesario, pulse  $\frac{|\text{meas}|}{|\text{source}|}$  para entrar en el modo SOURCE (Fuente).
- 3. Pulse  $\sqrt{ma}$  para tensión cc, o  $\frac{Hz \Omega}{2}$  para frecuencia o resistencia.
- 4. Pulse las teclas  $\textcircled{y} \odot \text{para introducir}$  el valor de salida que desea. Pulse  $\left( \cdot \right)$  y  $\left( \cdot \right)$  para seleccionar un dígito diferente a cambiar.

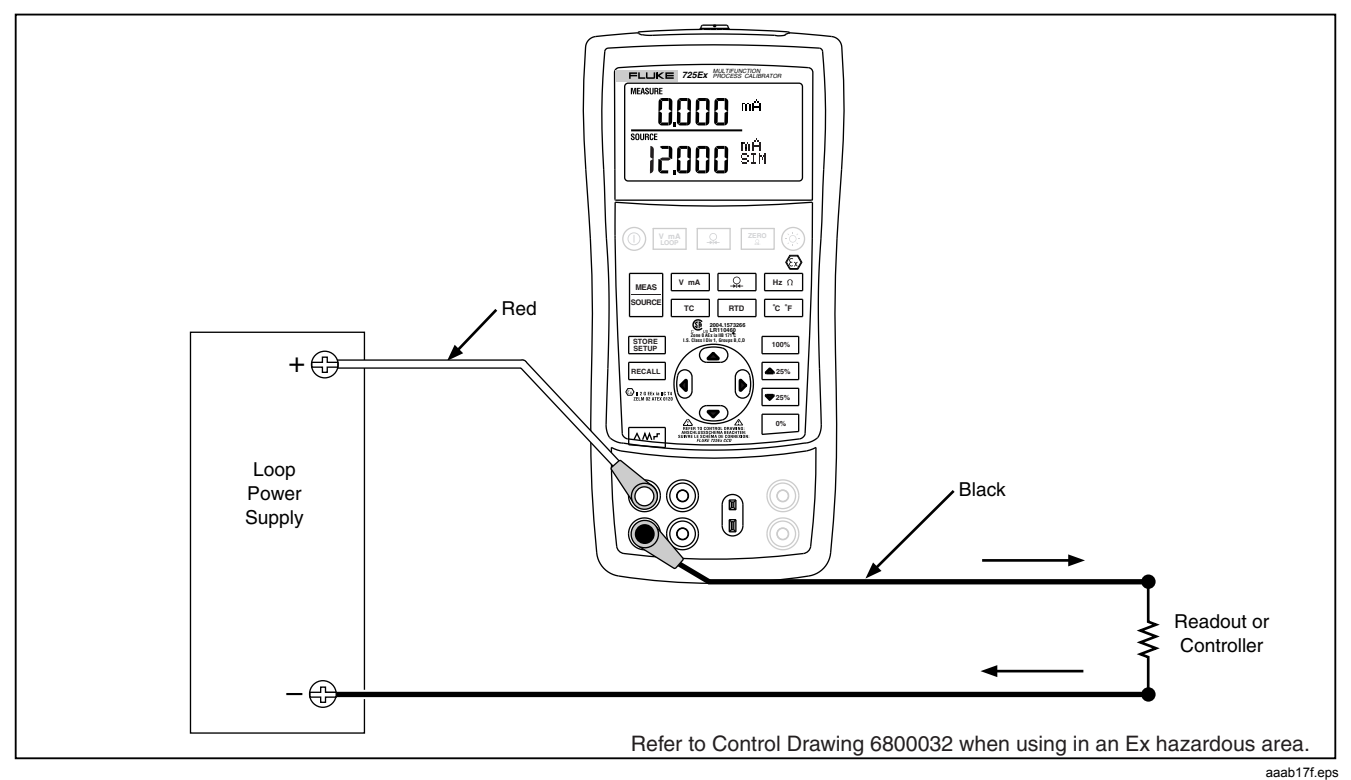

**Figura 14. Conexiones para simular un transmisor de 4 a 20 mA en una zona no expuesta a peligro de explosión** 

#### *725Ex Manual de uso*

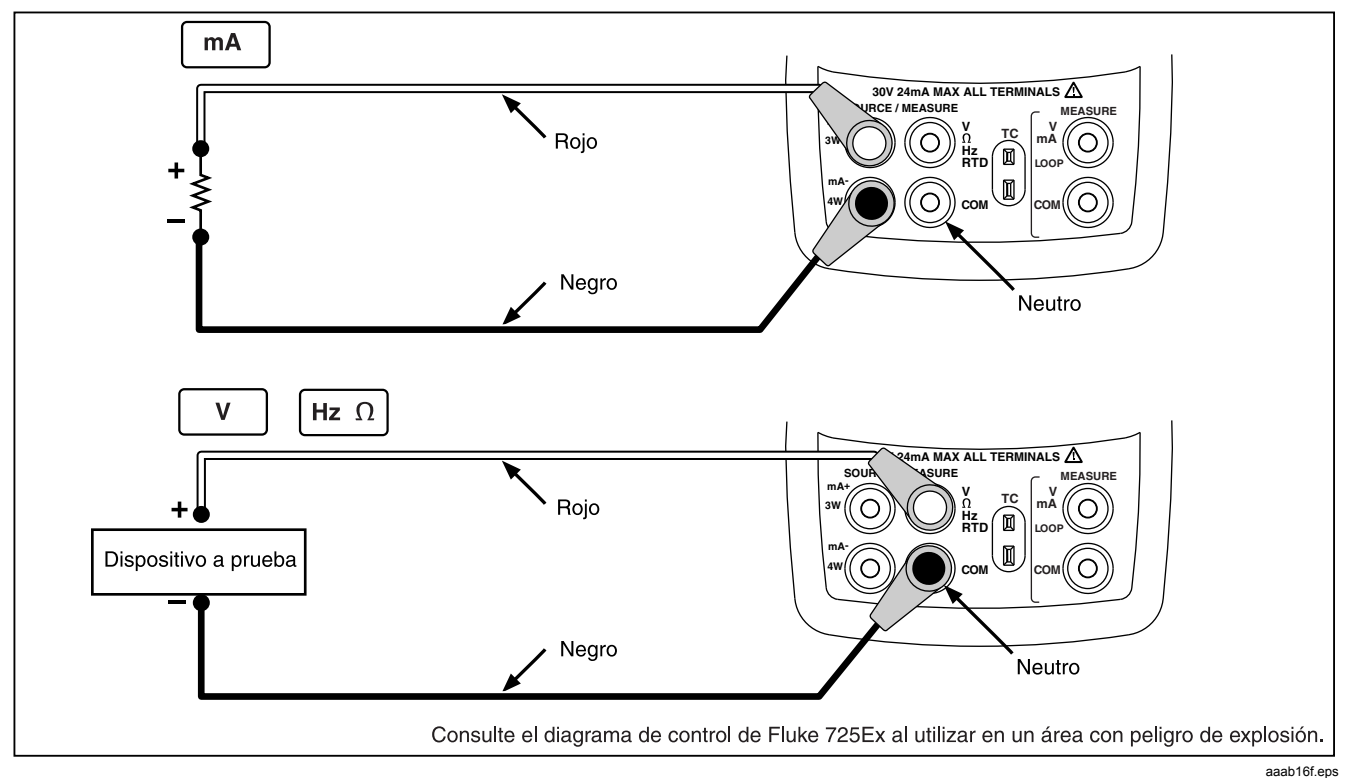

**Figura 15. Conexiones para la fuente de parámetros eléctricos** 

### *Simulación de termopares*

Conecte la entrada/salida TC del calibrador al instrumento sometido a prueba mediante cable de termopar y la miniclavija de termopar (miniclavija polarizada de termopar con patillas planas en línea con separación de 7,9 mm [0,312 pulg.] entre centros).

## W**Precaución**

#### **Una patilla es más ancha que la otra. No trate de forzar la miniclavija en la polaridad incorrecta.**

La figura 16 muestra esta conexión. Para simular un termopar, proceda como sigue:

- 1. Conecte los conductores del termopar a la miniclavija TC apropiada y luego a la entrada/salida TC tal como se muestra en la figura 16.
- 2. Si es necesario, pulse  $\frac{|\text{meas}|}{|\text{source}|}$  para entrar en el modo SOURCE (Fuente).
- 3. Pulse  $\lceil \frac{1}{c} \rceil$  para presentar la pantalla TC. Si lo desea, continúe pulsando esta tecla para seleccionar el tipo de termopar deseado.
- 4. Pulse las teclas  $\bigcirc$  y  $\bigcirc$  para introducir el valor que desea para la temperatura. Pulse  $\theta \vee \theta$  para seleccionar un dígito diferente a editar.

### *Simulación de RTD*

Conecte el calibrador al instrumento sometido a prueba tal como se muestra en la figura 17. Proceda de la siguiente manera para simular un RTD:

- 1. Si es necesario, pulse  $\frac{|\text{max}|}{|\text{max}|}$  para entrar en el modo SOURCE (Fuente).
- 2. Pulse  $FID$  para presentar la pantalla RTD.

#### *Nota*

*Utilice los terminales 3W y 4W sólo para mediciones y no para simulaciones. El calibrador simula un RTD de 2 conductores en su panel frontal. Para conectar a un transmisor de 3 ó 4 conductores, utilice los cables superponibles para proveer así los conductores adicionales. Consulte la Figura 17.* 

3. Pulse las teclas  $\supset \vee \supset \mathsf{para}$  introducir el valor que desea para la temperatura. Pulse  $\left(\right)$  y  $\left(\right)$  para seleccionar un dígito diferente a editar.

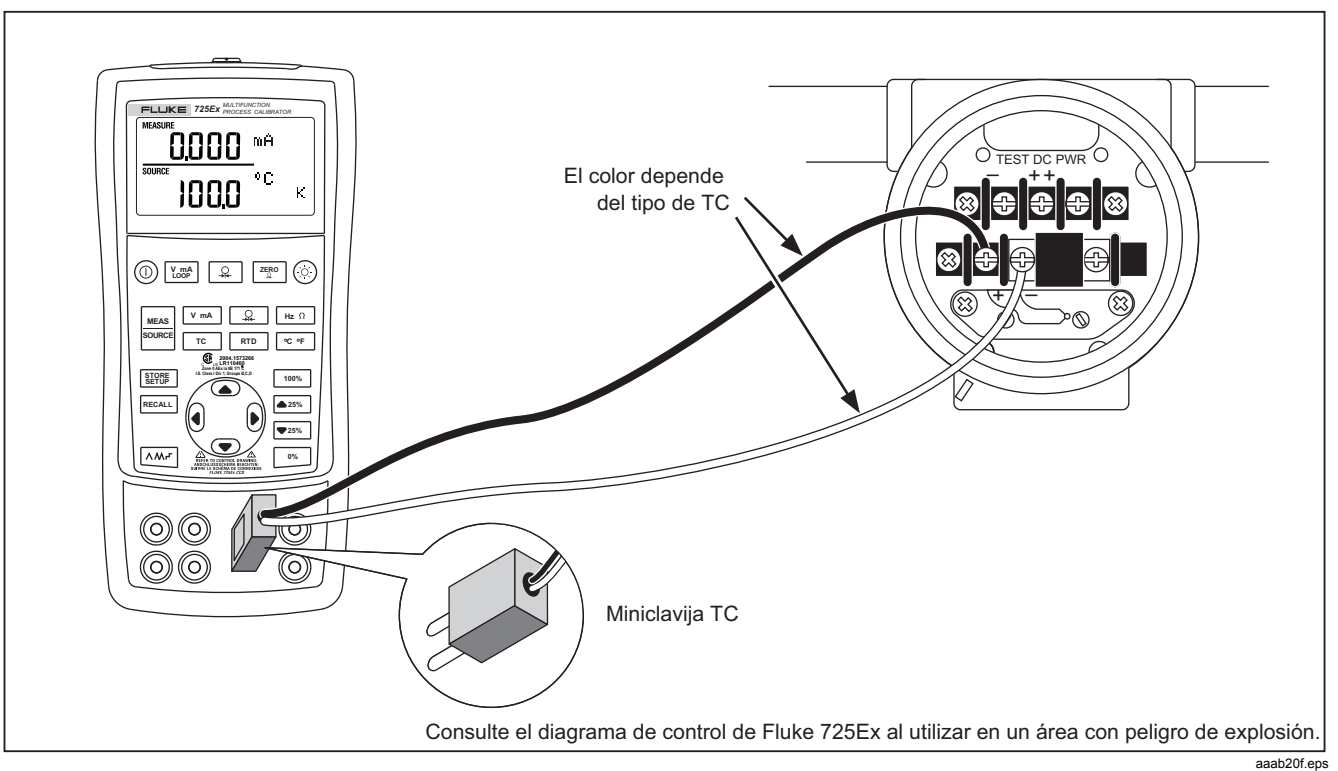

**Figura 16. Conexiones para simular un termopar**

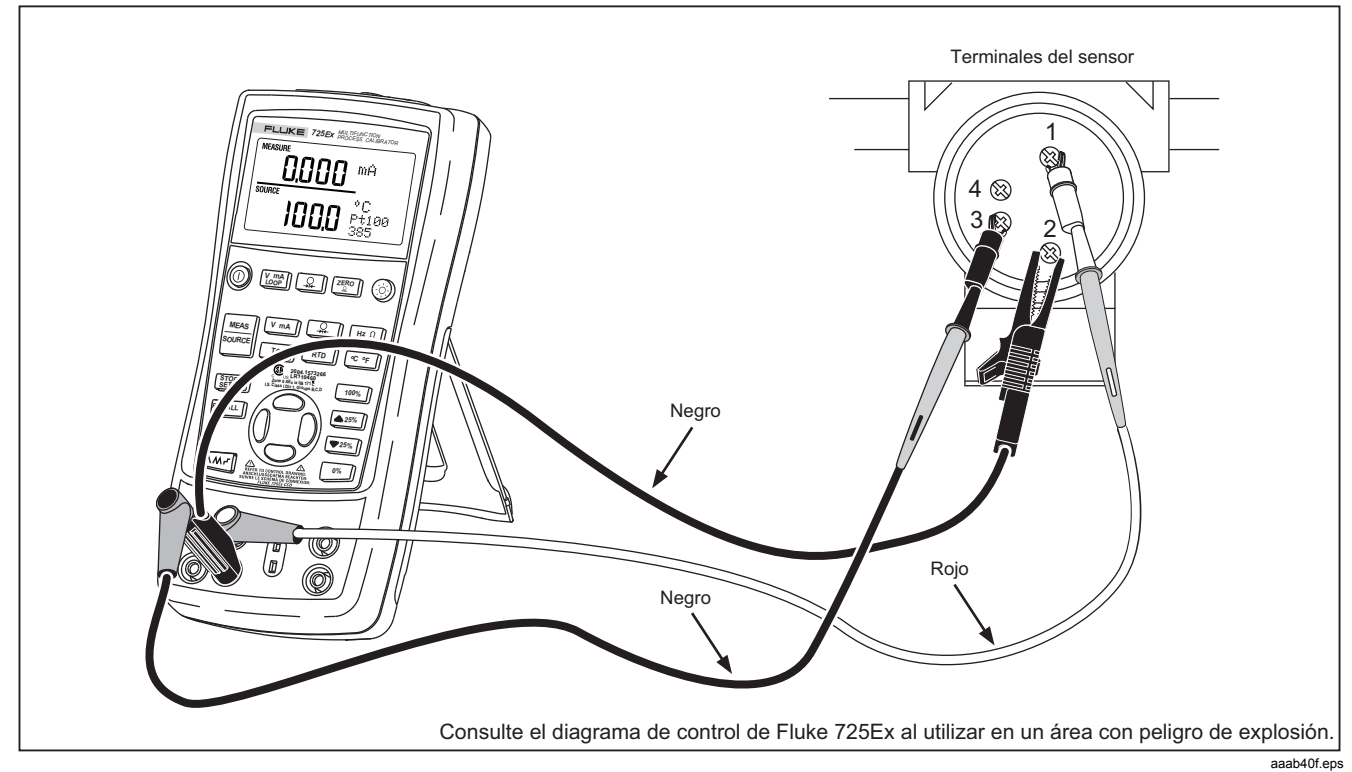

**Figura 17. Conexiones para simular un RTD con 3 conductores** 

### *Modo fuente de presión*

El calibrador puede utilizarse para controlar la presión suministrada por una bomba u otra fuente, y mostrará la presión en el campo SOURCE (Fuente). La figura 18 muestra cómo conectar una bomba a un módulo de presión de Fluke, convirtiéndola en fuente calibrada.

Conecte el módulo de presión adecuado para la presión de proceso a probar.

Proceda como sigue para funcionar como fuente de presión:

## W **Advertencia**

**Para evitar incendios, explosiones o lesiones personales:** 

- **Utilice sólo módulos de presión Fluke.**
- **Para evitar una descarga súbita de presión en un sistema presurizado, cierre la válvula y disminuya lentamente la presión antes de conectar el módulo de presión a la línea presurizada.**

## W**Precaución**

- **Para evitar daños mecánicos al módulo de presión, nunca aplique un par de apriete superior a 10 libras-pie (13,5 Nm) entre los conectores del módulo de presión o entre los conectores y el cuerpo del módulo. Aplique siempre el par de apriete apropiado entre el conector del módulo de presión y los accesorios o adaptadores de conexión.**
- **Para evitar daños al módulo de presión por presión excesiva, nunca aplique una presión superior al valor nominal máximo impreso en el módulo de presión.**
- **Para evitar daños al módulo de presión por corrosión, utilícelo solamente con los materiales especificados. Consulte las recomendaciones impresas en el módulo de presión o la hoja de instrucciones del módulo de presión para conocer las compatibilidades aceptables de los materiales.**

Conecte un módulo de presión al calibrador tal como se muestra en la figura 18. Las roscas de los módulos aceptan manguitos NPT de 1/4. Utilice el adaptador de NPT de ¼ a ISO de ¼ suministrado, si es necesario.

- 1. Pulse  $\boxed{2}$  (parte inferior de la pantalla). El calibrador detecta automáticamente qué módulo de presión está conectado y fija automáticamente el rango correspondiente.
- 2. Ponga a cero el módulo de presión tal como se describe en la hoja de instrucciones del módulo. El procedimiento de puesta a cero depende del tipo de módulo.
- 3. Suministre presión a la línea con la fuente de presión hasta el nivel deseado de acuerdo con el valor presentado en la pantalla.

Si lo desea, continúe pulsando  $\boxed{2}$  para cambiar las unidades de presentación de la presión a psi, mmHg, inHg, cmH<sub>2</sub>O a 4 °C, cmH<sub>2</sub>O a 20 °C, inH<sub>2</sub>O a 4 °C, inH<sub>2</sub>O a 20 °C, inH<sub>2</sub>O a 60 °F, mbar, bar, kg/cm<sup>2</sup>, o kPa.

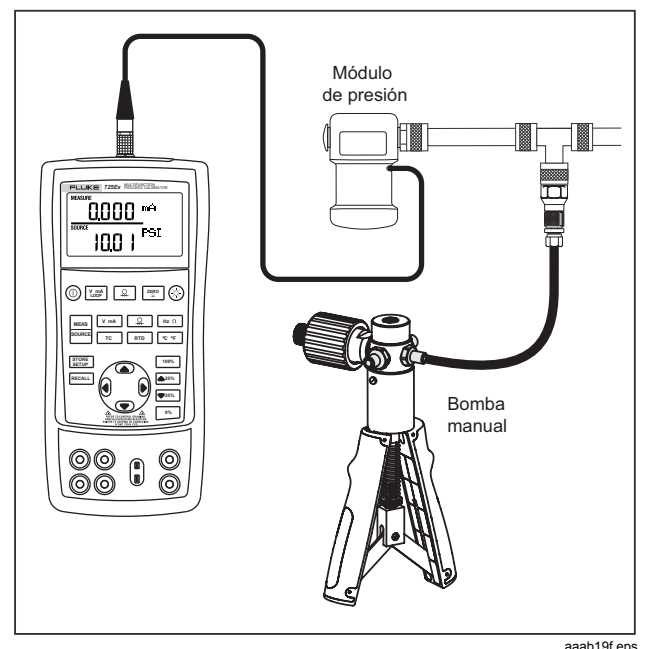

**Figura 18. Conexiones para funcionar como fuente de presión** 

## *Ajuste del 0 % y 100 % de los parámetros de salida*

Para la salida de corriente, el calibrador asume que 0 % corresponde a 4 mA y que 100 % corresponde a 20 mA. Para los otros parámetros de salida, se deben fijar los puntos del 0 % y 100 % antes de utilizar las funciones de escalonamiento y rampa. Para hacerlo, proceda como sigue:

- 1. Si es necesario, pulse  $\frac{|\text{max}|}{|\text{max}|}$  para entrar en el modo SOURCE (Fuente).
- 2. Seleccione la función de fuente deseada y utilice las teclas de dirección (flechas) para introducir el valor. Considere la función de fuente de temperatura que utiliza los valores 100 °C y 300 °C.
- 3. Introduzca 100 °C , y pulse y mantenga pulsada la tecla  $\frac{10\%}{2}$  para guardar el valor.
- 4. Introduzca 300 °C, pulse y mantenga pulsada la tecla 100% para guardar el valor.

Este ajuste ahora se puede utilizar para:

- Escalonar manualmente una salida con incrementos del 25 %.
- Saltar entre los puntos 0 % y 100 % de la amplitud pulsando momentáneamente <sup>o%</sup> o <sup>100%</sup>.

## *Salida en escalonamiento y rampa*

Existen dos formas para ajustar el valor de las funciones de fuente.

- Variación manual por pasos del valor de salida con las teclas  $\triangle$ <sup>25%</sup> y  $\overline{\triangledown}$ <sup>25%</sup>, o en modo automático.
- Rampa sobre la salida.

El escalonamiento y la rampa se aplican a todas las funciones excepto la presión, que requiere el uso de una fuente de presión externa.

### *Escalonamiento manual de la salida de mA*

Para el escalonamiento manual de la corriente puede proceder como sigue:

- Utilice  $\triangle$  25% o  $\triangledown$  25% para ajustar la corriente hacia arriba o hacia abajo en incrementos de 25 %.
- Pulse momentáneamente <sup>o‰</sup> para desplazarse a 0 %, o  $100\%$  para desplazarse a 100 %.

#### *Rampa automática de la salida*

La generación automática de rampas le da la capacidad de aplicar continuamente un estímulo variable desde el calibrador a un transmisor, manteniendo sus manos libres para probar la respuesta del transmisor.

Al pulsar  $\left[\sqrt{M_{\text{eff}}}\right]$ , el calibrador produce una rampa que se repite continuamente de 0 % a 100 % a 0 % de acuerdo con tres formas de onda de rampa posibles:

 $\wedge$  0 % - 100 % - 0 % Rampa uniforme de 40 segundos.

 $M$  0 % - 100 % - 0 %Rampa uniforme de 15 segundos.

 0 % - 100 % - 0 % Rampa escalonada con incrementos de 25 % y una pausa de 5 segundos en cada incremento. Los escalones están listados en la tabla 7.

Para abandonar la función de rampa, pulse cualquier botón.

#### **Tabla 7. Botones pulsadores de escalonamiento en mA**

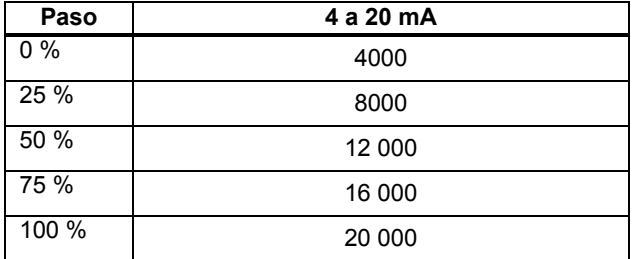

### *Almacenamiento y recuperación de ajustes*

Puede guardar hasta ocho ajustes en una memoria no volátil y recuperarlos para utilizarlos posteriormente. Una condición de batería descargada o un cambio de batería no modifica los ajustes guardados. Para hacerlo, proceda como sigue:

- 1. Después de crear un ajuste para el calibrador, pulse **SETUP**. En la pantalla aparecen las posiciones de memoria.
- 2. Pulse  $\left( \cdot \right)$  o  $\left( \cdot \right)$  para seleccionar las posiciones de la uno a la ocho. Un carácter de subrayado aparece bajo la posición de memoria seleccionada.
- 3. Pulse EPE hasta que el número de la posición de memoria desaparezca y vuelva a aparecer. Esto indica que el ajuste se ha guardado.

Para recuperar ajustes, proceda como sigue:

- 1. Pulse RECALL. Las posiciones de memoria aparecen en la pantalla.
- 2. Pulse  $\bigcirc$  o  $\bigcirc$  para seleccionar la posición de memoria apropiada y luego pulse RECALL.

## *Calibración de un transmisor*

Para calibrar un transmisor utilice los modos medición (parte superior de la pantalla) y fuente (parte inferior de la pantalla). Esta sección se aplica a todos los transmisores con excepción de los transmisores de presión. El ejemplo siguiente muestra cómo calibrar un transmisor de temperatura.

Conecte el calibrador al instrumento sometido a prueba tal como se muestra en la figura 19. Para calibrar un transmisor, proceda como sigue:

- 1. Pulse  $\frac{V_{\text{max}}}{I_{\text{loop}}}$  para seleccionar corriente (parte superior de la pantalla). Si es necesario, pulse  $\sqrt{\text{ma}}$ nuevamente para activar alimentación de lazo.
- 2. Pulse  $\overline{c}$  (parte inferior de la pantalla). Si lo desea, continúe pulsando esta tecla para seleccionar el tipo de termopar deseado.
- 3. Si es necesario, pulse  $\frac{mg}{s^2}$  para entrar en el modo SOURCE (Fuente).
- 4. Pulse las teclas  $\textcircled{y} \odot \text{para aiustar los parámetros}$ de cero y amplitud. Pulse y mantenga pulsadas  $\frac{10\%}{100}$  y <sup>100%</sup> para introducir estos parámetros. Para obtener más información acerca del ajuste de parámetros, consulte la sección "Ajuste del 0 % y 100 % de los parámetros de salida", presentada anteriormente en este manual.
- 5. Pulse  $\Theta$  o  $\Theta$  para seleccionar la ubicación apropiada.
- 6. Realice pruebas de comprobación en los puntos 0-25- 50-75-100 % pulsando  $\boxed{\bullet 25\%}$  o  $\boxed{\bullet 25\%}$ . Ajuste el transmisor según sea necesario.

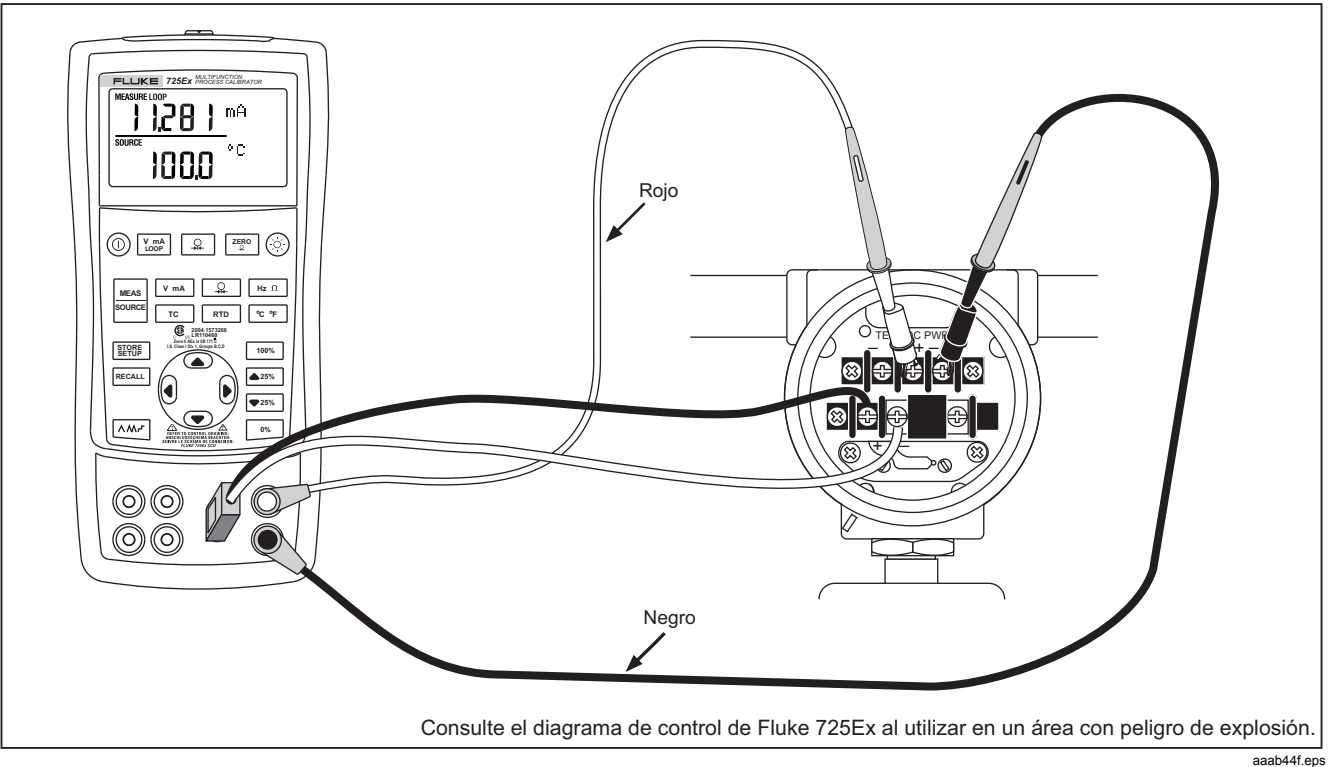

**Figura 19. Calibración de un transmisor de termopar** 

### *Calibración de un transmisor de presión*

El ejemplo siguiente muestra cómo calibrar un transmisor de presión.

Conecte el calibrador al instrumento sometido a prueba tal como se muestra en la figura 20. Para hacerlo, proceda como sigue:

- 1. Pulse  $\frac{V \cdot mA}{100P}$  para seleccionar corriente (parte superior de la pantalla). Si es necesario, pulse  $\sqrt{\frac{V_{m}m}{N_{m}}}$ nuevamente para activar alimentación de lazo.
- 2. Pulse  $\boxed{2}$  (parte inferior de la pantalla).
- 3. Si es necesario, pulse  $\frac{|\cos \theta|}{|\cos \theta|}$  para entrar en el modo SOURCE (Fuente).
- 4. Ponga a cero la lectura del módulo de presión.
- 5. Realice las comprobaciones a 0 % y 100 % de la amplitud y ajuste el transmisor según sea necesario.

*725Ex Manual de uso* 

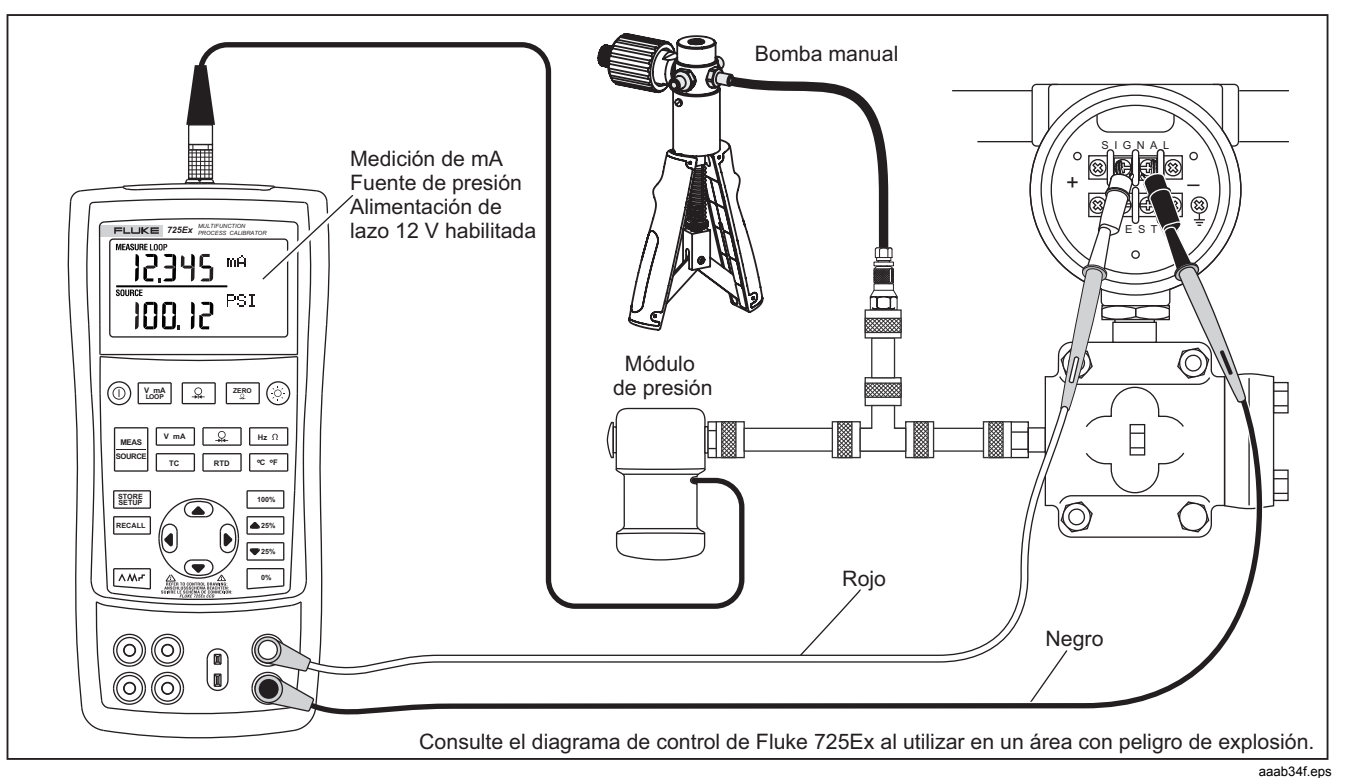

**Figura 20. Calibración de un transmisor presión a corriente (P/I)** 

## *Calibración de un dispositivo I/P*

La siguiente prueba le permite calibrar un dispositivo que controla presión. Para hacerlo, proceda como sigue:

- 1. Conecte las puntas de prueba al instrumento sometido a prueba tal como se muestra en la figura 21. Las conexiones simulan un transmisor de corriente a presión y mide la presión de salida correspondiente.
- 2. Pulse  $\boxed{2}$  (parte superior de la pantalla).
- 3. Pulse  $\sqrt{v_{max}}$  para seleccionar la función fuente de corriente (parte inferior de la pantalla).
- 4. Si es necesario, pulse **starrer entrar en el modo** SOURCE (Fuente).
- 5. Pulse las teclas  $\supseteq y$   $\supseteq$  para introducir el valor que desea para la corriente. Pulse  $\left(\right)$  y  $\left(\right)$  para seleccionar dígitos diferentes.

*725Ex Manual de uso* 

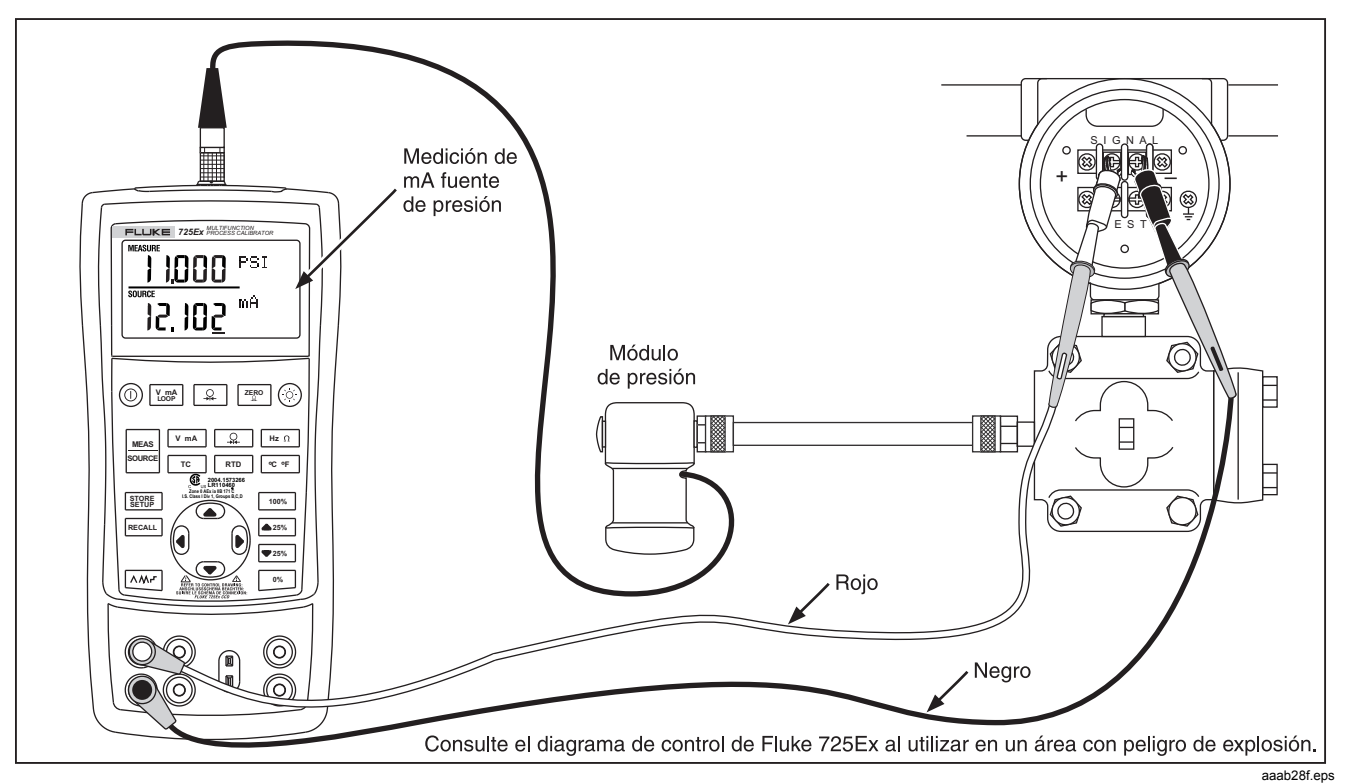

**Figura 21. Calibración de un transmisor corriente a presión (I/P)** 

### *Comprobación de conmutadores*

Para realizar una comprobación de conmutadores, siga estos pasos:

#### *Nota*

*Este ejemplo utiliza un conmutador normalmente cerrado. El procedimiento es el mismo para un conmutador abierto, excepto que la pantalla indicará OPEN en lugar de CLOSE.* 

- 1. Conecte los terminales mA y COM del calibrador al conmutador usando los terminales del conmutador de presión y conecte la bomba desde el calibrador al conmutador de presión. La polaridad de los terminales no tiene importancia.
- 2. Asegúrese de que se encuentre abierta la salida de presión de la bomba y ponga el calibrador en cero en caso de ser necesario. Después de poner el calibrador en cero, cierre la salida de presión.
- 3. Mantenga pulsado el botón  $\sqrt{2}$  de la parte superior de la pantalla durante tres segundos para entrar al modo de prueba de conmutadores. La parte superior de la pantalla principal indica la presión aplicada, aparecerá CLOSE a la derecha de la lectura de presión para indicar los contactos cerrados.
- 4. Aplique lentamente presión con la bomba hasta que el interruptor se abra.

#### *Nota*

*Aplique presión al dispositivo lentamante para garantizar lecturas precisas. Ejecute la prueba varias veces para confirmar su repetibilidad.* 

- 5. Una vez que el conmutador esté abierto aparece OPEN en la pantalla. Purgue la bomba lentamente hasta que se cierre el interruptor de presión. En la pantalla aparecerá RECALL.
- 6. Pulse  $\boxed{\mathcal{Q}}$  para leer los valores de presión para cuando el conmutador se abrió, cuando se cerró y para la banda inactiva.
- 7. Mantenga pulsado  $\sqrt{2}$  durante tres segundos para salir de la prueba de conmutadores, o pulse  $\sqrt{\frac{V_{\text{max}}}{V_{\text{max}}}}$ para borrar la prueba y volver a ejecutarla.

## *Prueba de un dispositivo de salida*

Utilice las funciones de fuente para calibrar dispositivos tales como actuadores, registradores e indicadores. Para hacerlo, proceda como sigue:

- 1. Conecte las puntas de prueba al instrumento sometido a prueba tal como se muestra en la figura 22.
- 2. Pulse  $\sqrt{v_{max}}$  para tensión o corriente continua, o  $\frac{Hz \Omega}{2}$ para frecuencia o resistencia (parte inferior de la pantalla).
- 3. Si es necesario, pulse  $\frac{|\mathbf{g}_{\text{max}}|}{|\mathbf{g}_{\text{max}}|}$  para entrar en el modo SOURCE (Fuente).

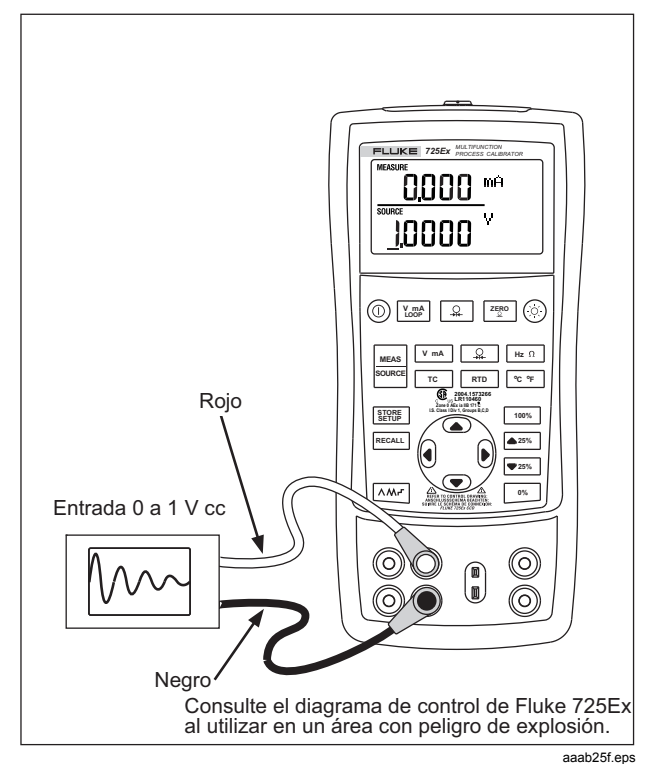

**Figura 22. Calibración de un registrador de gráficos** 

## *Sustitución de las pilas*

## W **Advertencia**

**Para evitar incendios, explosiones o lesiones personales:** 

• **Retire el calibrador del área con peligro de explosión antes de abrir la tapa de la batería. Consulte** *Áreas con peligro de explosión***.** 

La figura 23 muestra cómo reemplazar las baterías.

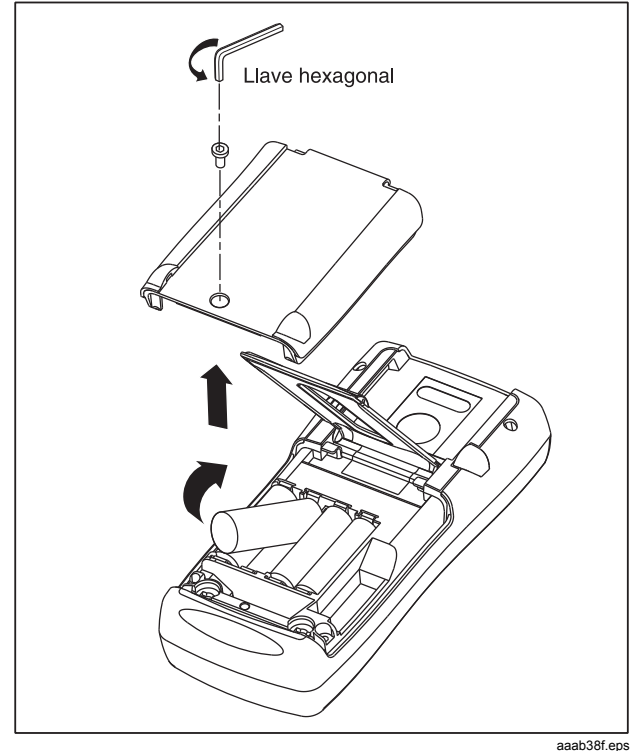

**Figura 23. Sustitución de las pilas** 

## *Baterías aprobadas*

## **Fabricante de las baterías (Todas baterías alcalinas - AA 1,5 V) Tipo**  Duracell and the contract of the contract of the MN1500 Eveready (Energizer) and E91 Panasonic Powerline Later and Later and Later Later and Later and Later and Later and Later and Later and Later

### **Tabla 8. Baterías aprobadas**

### *Mantenimiento*

#### *Limpieza del calibrador*

### W **Advertencia**

**Para evitar lesiones personales o daños al calibrador, utilice solamente los repuestos especificados y no permita que entre agua dentro de la caja.** 

## W **Precaución**

#### **Para evitar dañar la lente de plástico y la caja, no utilice solventes ni limpiadores abrasivos.**

Limpie el calibrador y los módulos de presión con un paño suave humedecido con agua o agua con jabón suave.

### *Calibración o reparación en el centro de servicio*

La calibración, reparación o mantenimiento sólo deberán ser efectuados por personal de servicio calificado. Si el calibrador presenta un fallo, en primero compruebe las baterías y reemplácelas si es necesario.

Compruebe que se esté usando el calibrador de acuerdo con las instrucciones dadas en este manual. Si el calibrador no funciona correctamente, envíe una descripción del fallo con el calibrador. Los módulos de presión no necesitan acompañar el calibrador a menos que no estén funcionando correctamente. Asegúrese de embalar el calibrador en forma segura; utilice el embalaje original, en caso de estar disponible. Envíe el equipo, con el porte pagado y el seguro adecuado, al centro de servicio más cercano. Fluke no asume ninguna responsabilidad por daños durante el transporte.

El calibrador 725Ex de Fluke en garantía será reparado o reemplazado (a discreción de Fluke) con prontitud y devuelto a usted sin costo alguno. Consulte las condiciones de la Garantía en la parte posterior de la página de título. Si el período de garantía ha caducado o se superan los límites de funcionamiento, el

calibrador se reparará y enviará de vuelta por el importe fijado. Si el calibrador o módulo de presión no está protegido por los términos de la garantía, comuníquese con un centro de servicio autorizado para obtener un presupuesto de la reparación.

Para localizar un centro de servicio autorizado o pedir repuestos, consulte la sección "Comunicación con Fluke" al comienzo del manual.

#### *Piezas de repuesto*

En la tabla 9 se enumera el número de pieza de cada componente reemplazable.

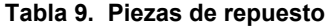

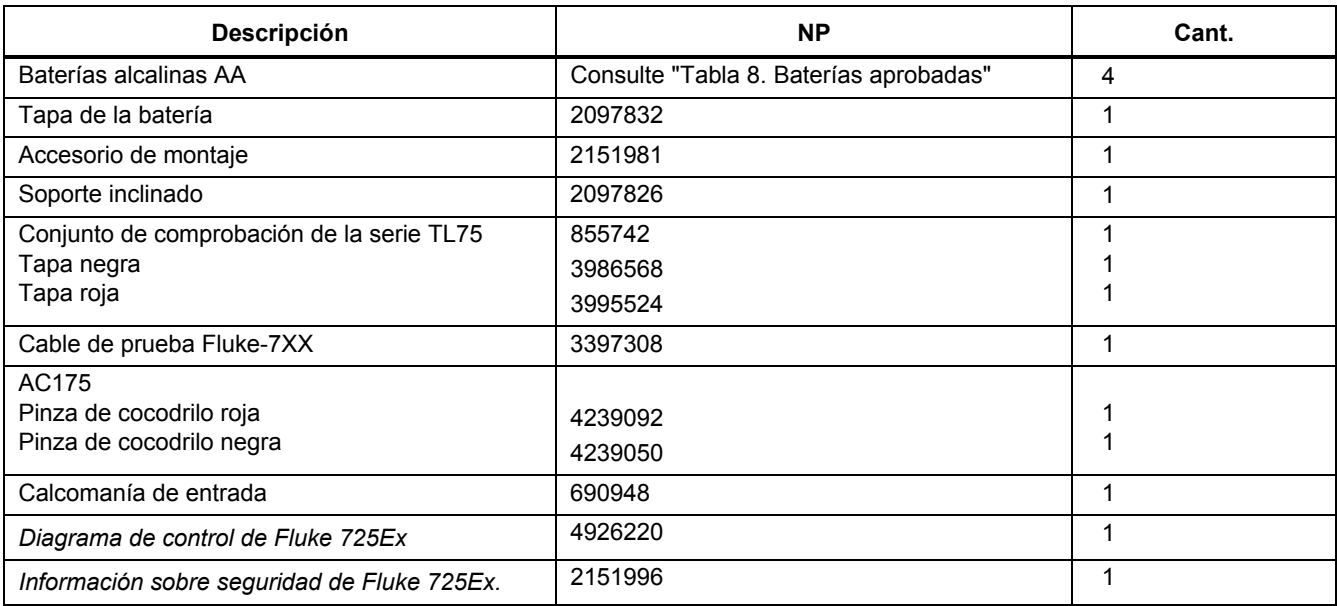

## *Accesorios*

Para obtener más información acerca de estos accesorios y sus precios, póngase en contacto con un representante de Fluke. A continuación se listan los módulos de presión de Fluke con sus números de modelo respectivos (consulte la tabla 10). (Los modelos diferenciales también funcionan en el modo medición.) Comuníquese con un representante de Fluke para obtener información acerca de los nuevos módulos de presión no incluidos aquí.

- Bomba 700HTP-2 0 a 10 000 psi
- Bomba 700PTP-1 11,6 a 600 psi
- Juegos de miniconectores de termopares 700TC1 y 700TC2.

### *Compatibilidad con módulos externos de presión de Fluke*

La salida de los módulos de presión Fluke 750PEx puede causar el desbordamiento de la pantalla de 5 dígitos del calibrador o bien, producir valores demasiado bajos para ser leídos si no se seleccionan las unidades apropiadas. Se evita este inconveniente al presentar OL en la pantalla, según lo indicado en la tabla 10.

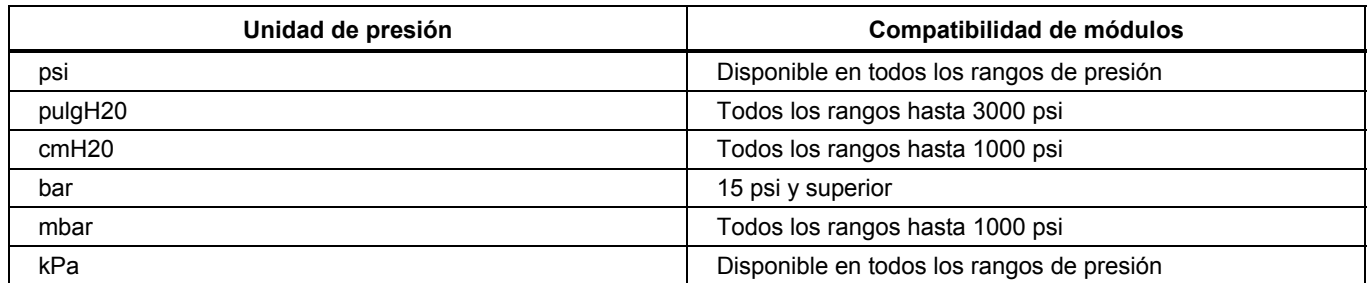

#### **Tabla 10. Compatibilidad con módulos de presión de Fluke**

*Manual de uso* 

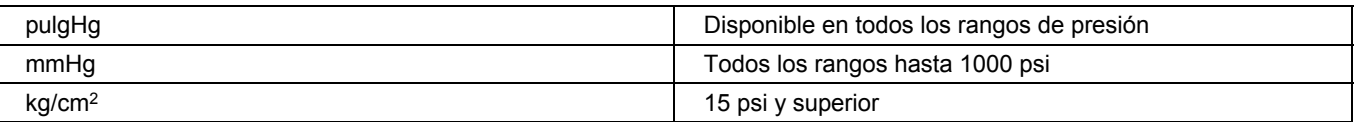

### **Tabla 11. Módulos de presión**

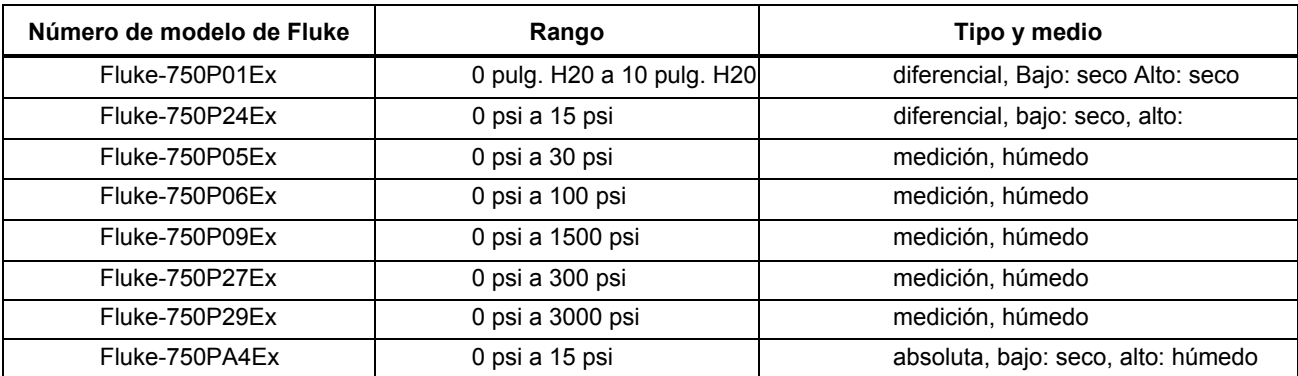

### *Especificaciones*

Todas las especificaciones se aplican de +18 °C a +28 °C a menos que se especifique lo contrario. Todas las especificaciones suponen un período de calentamiento de 5 minutos.

### *Medición de tensión CC*

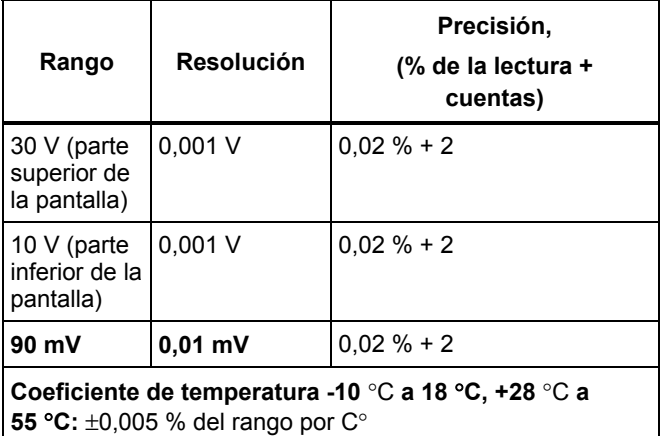

### *Fuente de tensión CC*

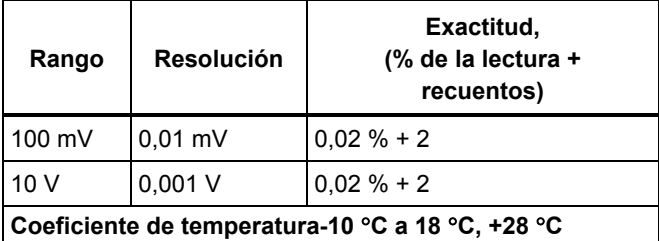

**a 55** °**C:** ±0,005 % del rango por C°

**Carga máxima:** 1 mA

### *Medición y fuente de milivoltios\**

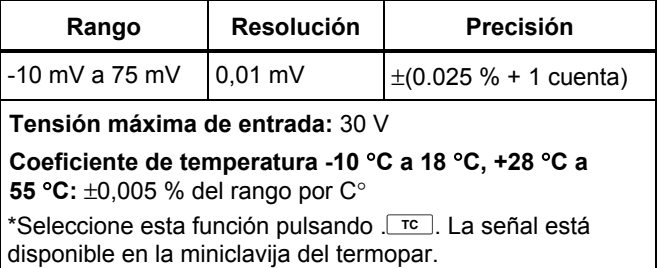

### *Medición y fuente de mA CC*

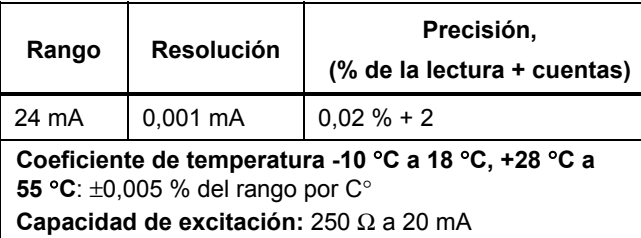

#### *Medición de ohmios*

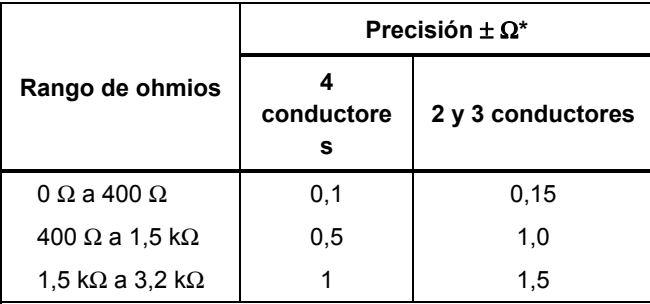

#### **Coeficiente de temperatura -10** °**C a 18** °**C, +28** °**C a 55** °**C**: ±0,005 % del rango por C°

**Corriente de excitación:** 0.2 mA

**Tensión máxima de entrada:** 30 V

\* 2 conductores: No incluye la resistencia del conductor.

3 conductores: Supone conductores coincidentes con una

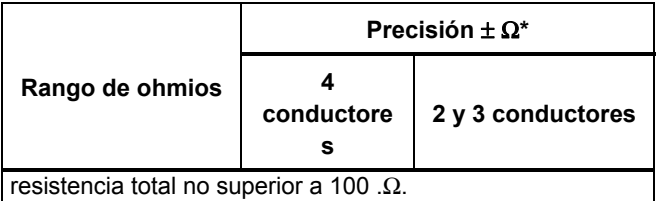

#### *Fuente de ohmios*

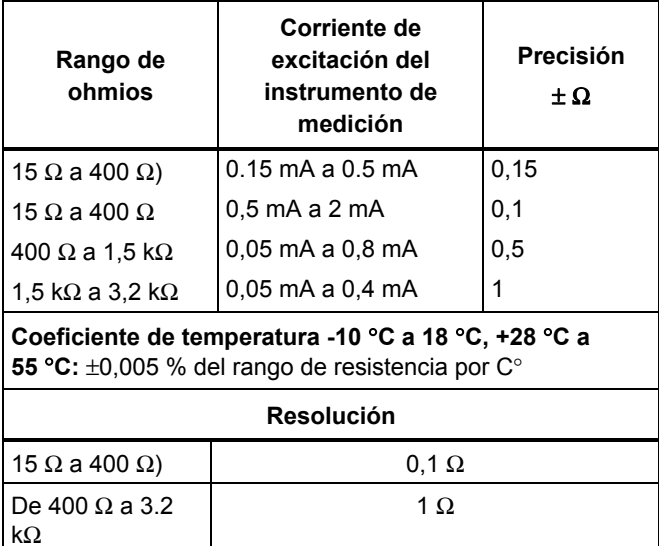

### *Medición de frecuencia*

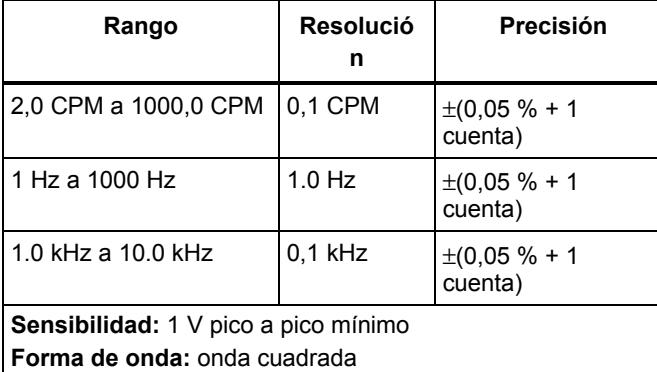

### *Fuente de frecuencia*

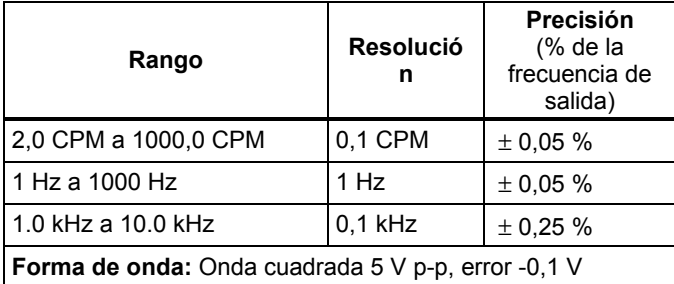

### *Temperatura, termopares*

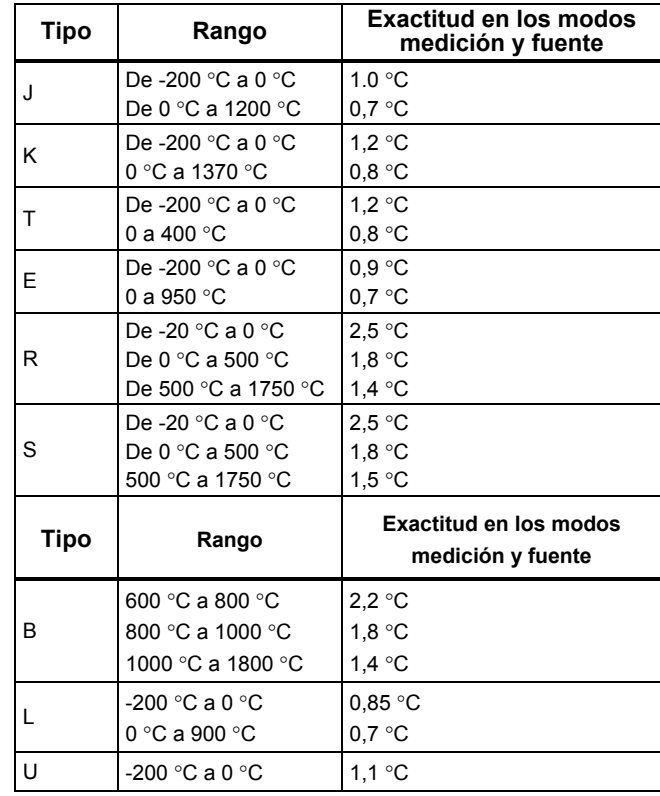

#### *725Ex*

*Manual de uso* 

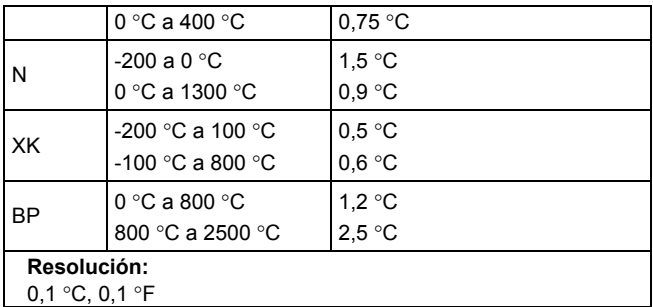

### *Excitación RTD (simulación)*

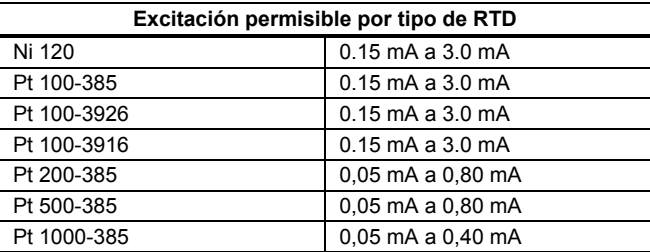

### *Alimentación de lazo*

Tensión: 12 V

Corriente máxima: 24 mA

Protegido contra cortocircuitos

### *Temperatura, rangos RTD y exactitudes*

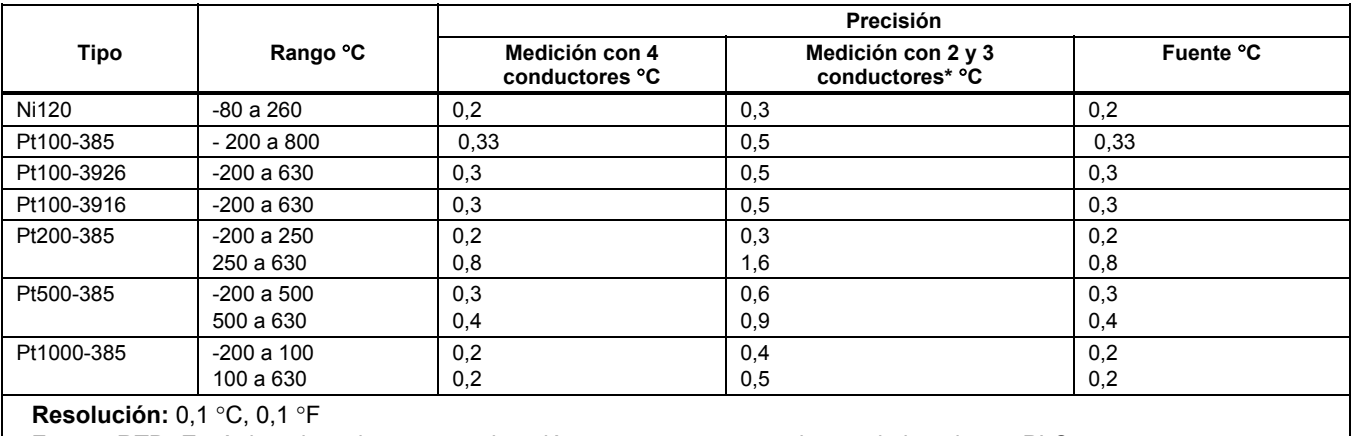

**Fuente RTD:** Envía impulsos de tan corta duración como 5 ms a transmisores de impulsos y PLC.

\* 2 conductores: No incluye la resistencia del conductor.

3 conductores: Supone conductores coincidentes con una resistencia total no superior a 100 .Ω.

### *Medición de presión*

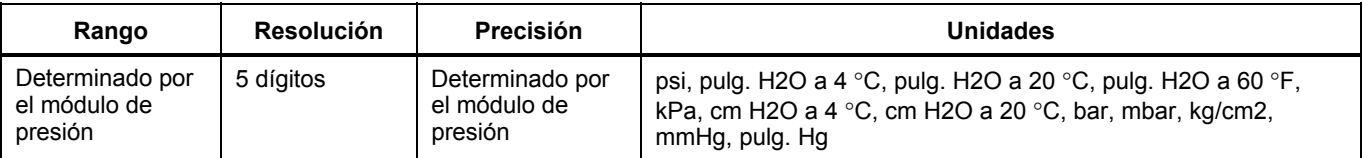

### *Especificaciones generales*

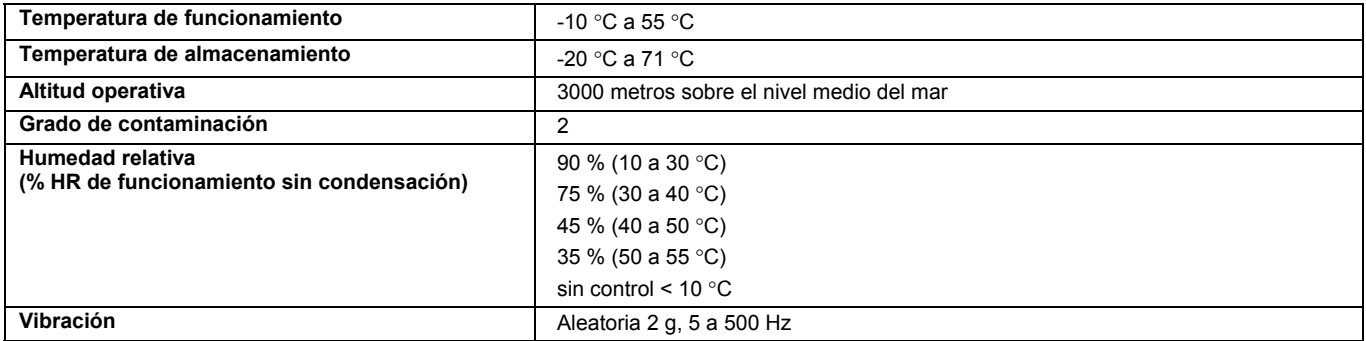

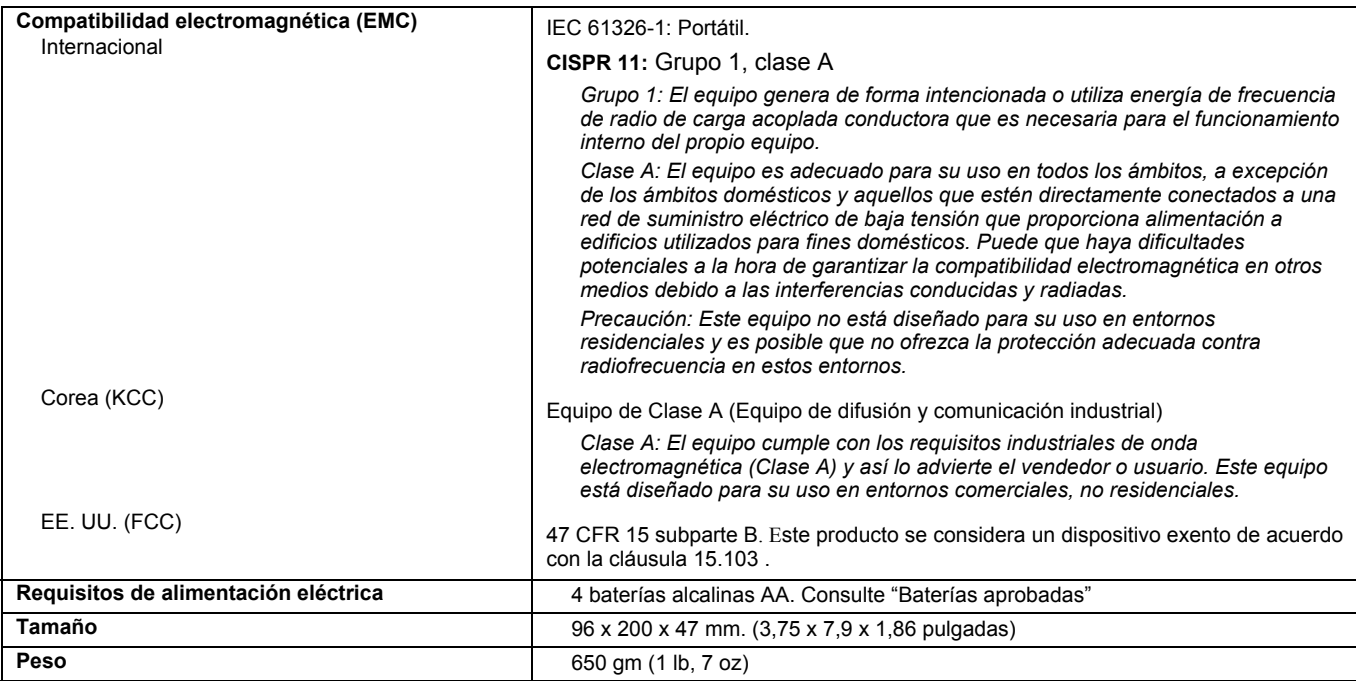

### *Parámetros de entidad*

Para conocer los parámetros de entidad, consulte el diagrama de control de Fluke 725Ex para uso en áreas con peligro de explosión.